# RoadRunners Evolution -L (1D) & -LA (Laser) Programming Guide

©Baracoda ™ – July 2009

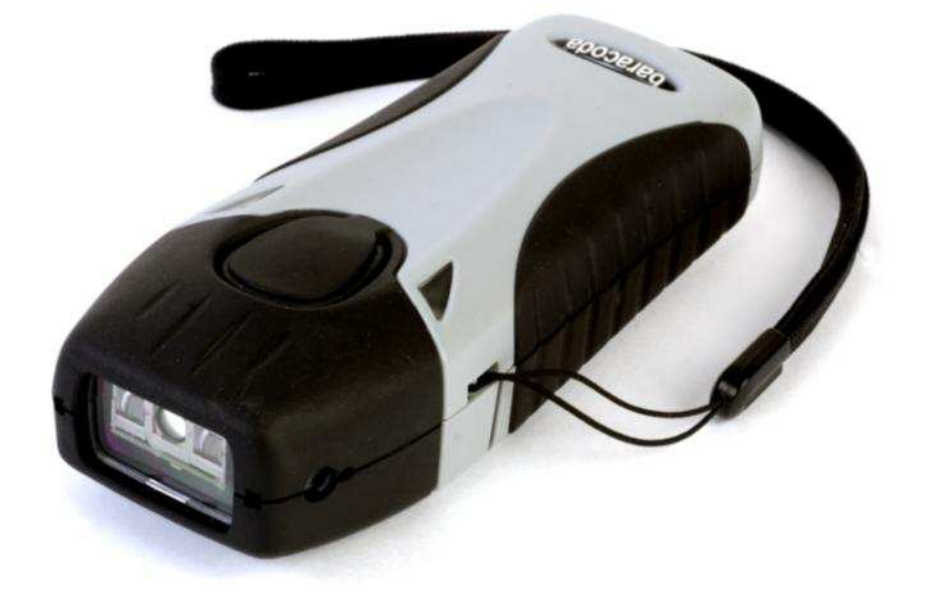

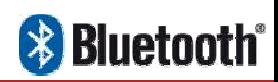

### **SUMMARY**

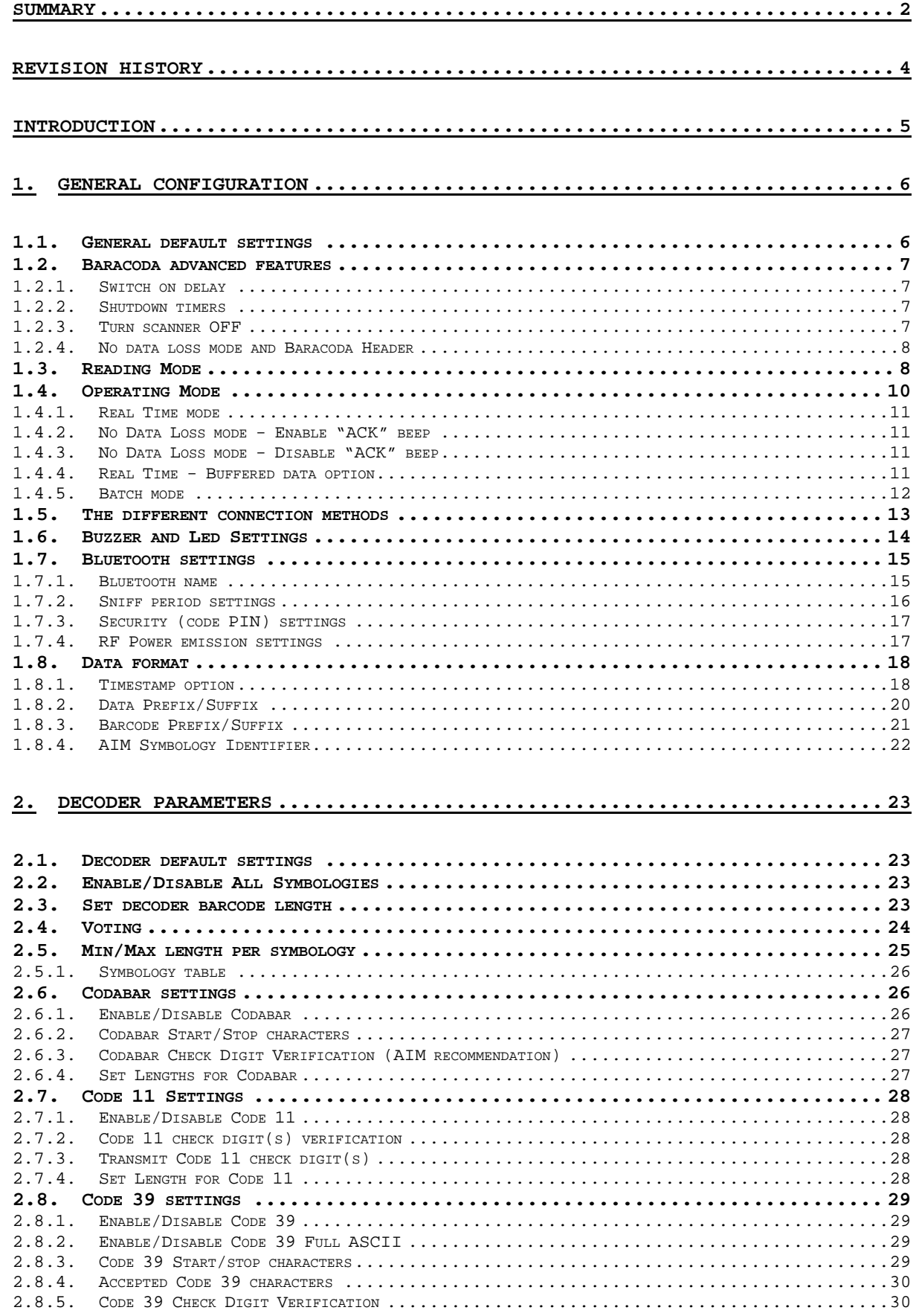

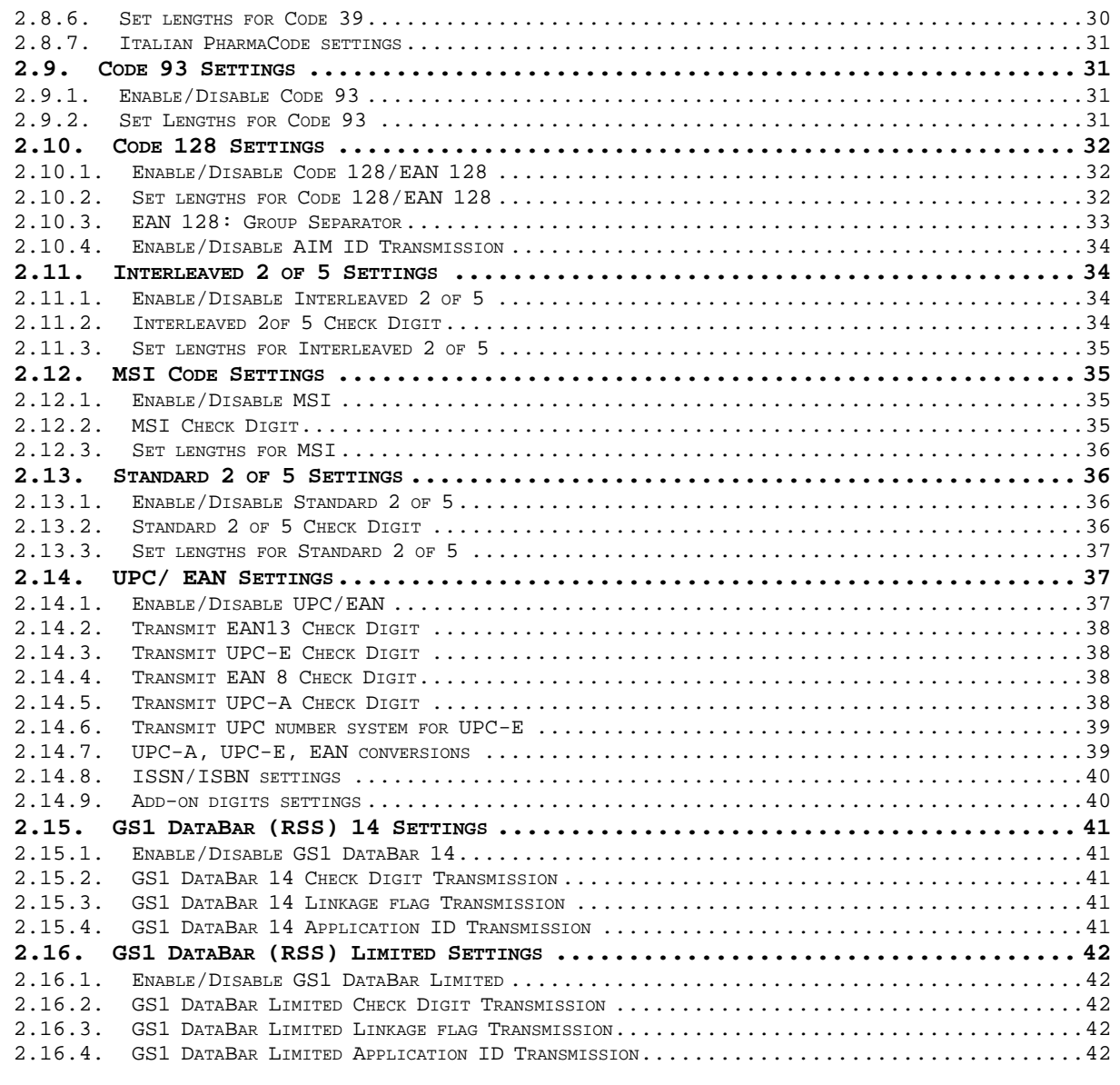

### **3. APPENDIX 1: ASCII TABLE (A-Z, A-Z, 0-9, PUNCTUATION, CONTROL CHARACTERS) .............................................................. 43**

### **4. APPENDIX 2 – AIM SYMBOLOGY IDENTIFIERS STRUCTURE ..................... 48**

RoadRunners Evolution –L (1D) & -LA (Laser) – Programming Guide v1.3 - 3 -

# **Revision History**

Changes to the original manual are listed below.

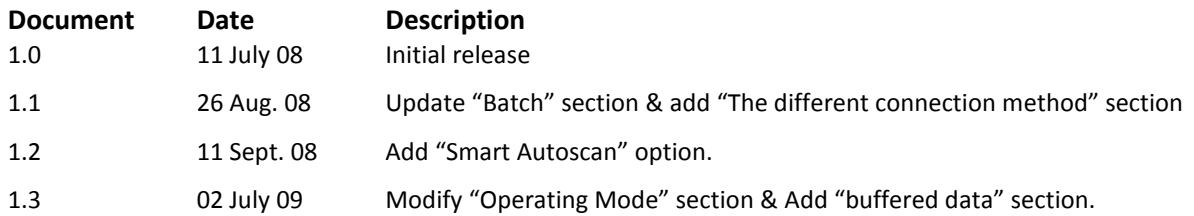

# **Introduction**

aracoda

Traceability

The RoadRunners Evolution scanner can be programmed by scanning barcode labels which contain commands for the decoder.

Programming labels must be Code128, with specific starting and ending characters. These labels will always be read, even if Code128 symbology is disabled.

The scanner will acknowledge a good and valid programming barcode label reading with two beeps and a green enlightening of the led. It will give two other beeps (lower tone) and a red enlightening of the led for either an invalid or bad reading.

Please do not read the programming barcodes while being connected to the BaracodaManager software.

Programmable options are divided into 2 groups. The first group includes the options that show the general behaviour of the scanner. The second group sets the decoding parameters for each barcode symbology.

This document concerns the Roadrunners 1D Evolution scanners, that is the BRR-L Evolution and the BRR-LA Evolution.

All our documentations can be downloaded from the Partners download section of Baracoda website (registration is required):

http://www.baracoda.com

# **1. General Configuration**

### **1.1. General default settings**

The reading of the "Reset to factory settings" label turns all the parameters of the scanner back to default settings and switches it off

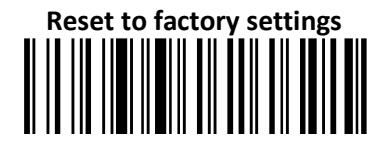

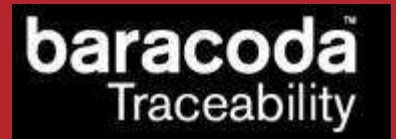

## **1.2. Baracoda advanced features**

### **1.2.1. Switch on delay**

In order to switch on the scanner in its standard mode, you should just press the trigger. You can set up the scanner to be switched on only after keeping the trigger pressed for two (2) seconds by reading the appropriate barcode.

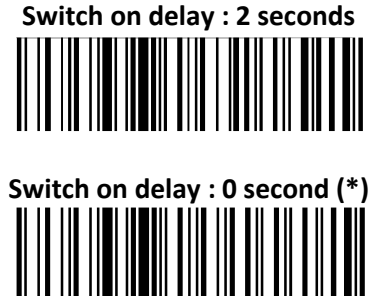

### **1.2.2. Shutdown timers**

There are two different 'shutdown timers':

- When connected timer: delay between the last scanned barcode and the switch off when the scanner is connected to a host
- Not connected timer: delay between the last scanned barcode and the switch off when the scanner is not connected to any host

It is possible to set those timers to 'infinite'. In this case, the scanner will stay all the time ON.

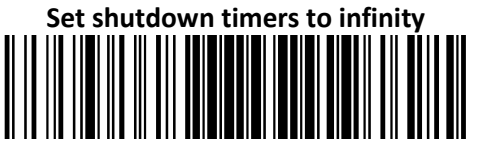

By default, timers value are:

- When connected timer  $= 20$  minutes
- Not connected timer = 10 minutes

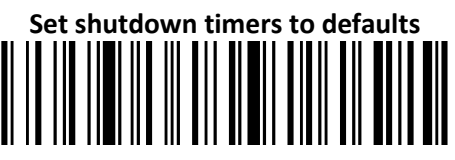

### **1.2.3. Turn scanner OFF**

To turn off the scanner, read the following barcode:

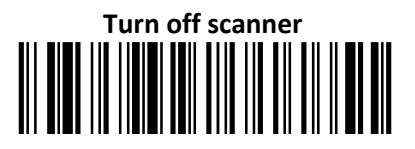

RoadRunners Evolution –L (1D) & -LA (Laser) – Programming Guide v1.3 - 7 -

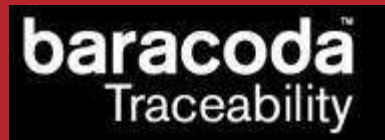

### **1.2.4. No data loss mode and Baracoda Header**

### Baracoda header:

It is a proprietary data encapsulation. It is necessary to activate it to use the Baracoda keyboard emulation (Kemul) and Terminal.

The Baracoda header is enabled in default settings

### No data loss mode:

Baracoda has developed a proprietary communication protocol in order to enhance the security of the Bluetooth transmission.

Every barcode sent to the host must be acknowledged by the host (until then, the scanner will transmit it again and again).

This acknowledgment is disabled in default settings. It is strongly recommended to set this protocol acknowledgment on when using the scanner with the BaracodaManager.

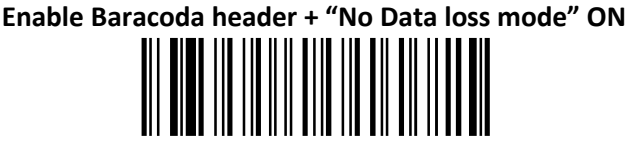

Enable Baracoda header + "No Data loss mode" OFF (\*)

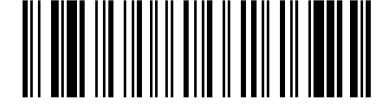

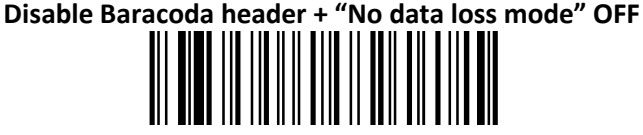

### **1.3. Reading Mode**

In Trigger mode, pressing the trigger will activate the beam.

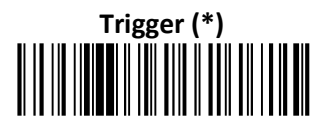

The Aiming trigger mode has been developed for users who need to scan barcodes very close one to another and they have to be sure to always read the correct one. Once in this mode, in order to read a barcode user will have to press the trigger twice. Pressing it the first time will switch on the beam but will not switch on the decoder (thus allowing user to aim at the correct barcode) while pressing the trigger the second time will activate the decoder thus allowing the scanner to actually decode the barcode.

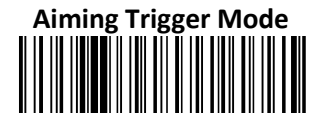

RoadRunners Evolution –L (1D) & -LA (Laser) – Programming Guide v1.3  $-8$  -

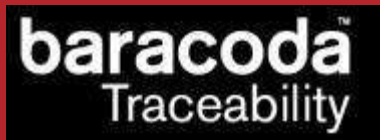

In Autoscan mode, the scan beam is continuously on. This mode enables to scan continuously.

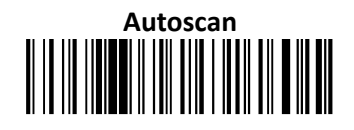

In Smart Autoscan mode, for a battery power consumption optimisation issue, the scanner will be continuously flashing.

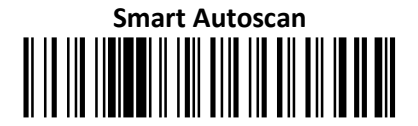

The "No duplicate scan" option has been developed for users who do not want to scan the same barcode twice.

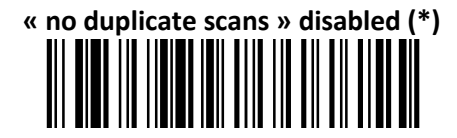

« no duplicate scans » enabled + error signal

 $\rightarrow$  If the same barcode is scanned, an error signal is played (two beeps (lower tone) and a red

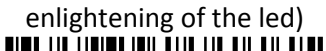

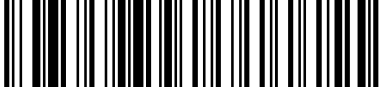

« no duplicate scans » enabled + no decoding

 $\rightarrow$  If the same barcode is trying to be scanned, it won't be. The laser beam will still be enlightening.

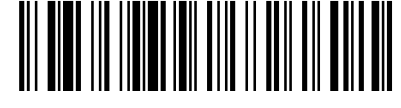

RoadRunners Evolution –L (1D) & -LA (Laser) – Programming Guide v1.3  $-9 -$ 

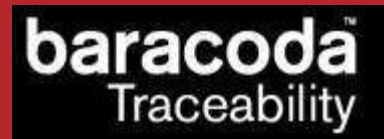

### **1.4. Operating Mode**

### Real Time mode

In real time mode, the barcode is decoded and transmitted to the remote host without any delay. If the scanner is not connected, the data is lost.

### Real Time mode with No Data Loss option

If the No Data Loss option is activated and if the scanner is not connected or out of Bluetooth range, the scanner will store the data. It can memorise up to 10 000 barcodes (UPC format) and later automatically upload them to the remote host when a Bluetooth connection is established to the host.

Every barcode sent to the host must be acknowledged by the host. If the host fails to send an acknowledgement, the scanner will continue to transmit the barcode until the host does send an acknowledgement.

This acknowledgment is disabled in the default settings. It is strongly recommended to set the No Data Loss mode to ON. This configuration can be set with the BaracodaManager software or with the Programming Guide.

Additionally, this protocol acknowledgment allows an end user to set an audio acknowledgment indicating that the barcode has been successfully transmitted to the host.

### Batch mode

Barcodes are always stored in the scanner. Once the batch mode is selected, the BCL led (right) emits an orange flash. In batch mode, the barcode can read up to 10 000 barcodes (UPC format) and store them into its non-volatile memory for later transmission to the host. When the internal memory is full, both Leds will be full orange (no blinking).

To upload barcodes from the scanner, connect it to the host computer via Bluetooth. The BaracodaManager software is used to configure the location where the barcodes are sent once the barcodes are extracted from the scanner.

Once connected, the scanner will wait for the appropriate command in order to start uploading the barcodes: this command can come from:

- The BaracodaManager: The user has to click on the button "Upload".
- A configuration scan barcode: the user has to read the appropriate configuration barcode.

Be aware that with BaracodaManager, two (2) different ways to upload barcodes are possible:

- To an application window: In this case always double check before starting the upload procedure that the cursor in your text window is active. Otherwise you will loose all the data saved into your scanner.
- To a .txt file (default option). The BaracodaManager gives you the possibility to modify the name of the file in which you may want to save the data.

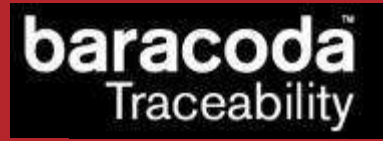

### **1.4.1. Real Time mode**

Erases all captured data stored in memory and forces the scanner in Real time mode. No other setting is changed.

Important reminder: if an ACK beep or buffer is needed, the scanner must be set in the "no data loss mode" first.

### Enable Real Time with « No Data Loss »

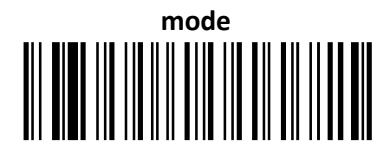

Enable Real Time without « No Data

Loss » mode

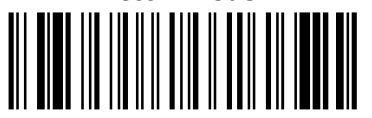

### **1.4.2. No Data Loss mode - Enable "ACK" beep**

Forces the scanner in Real Time mode (with data acknowledgement); Erases all captured data stored in memory. The scanner should have been previously set in the "No data loss mode" ON (So scan the "Enable Real Time with No Data Loss mode" barcode before).

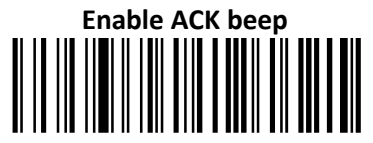

### **1.4.3. No Data Loss mode - Disable "ACK" beep**

Forces the scanner in Real Time mode (without data acknowledgement); Erases all captured data stored in memory. The scanner should have been previously set in the "No data loss mode" ON (So scan the "Enable Real Time with No Data Loss mode" barcode before).

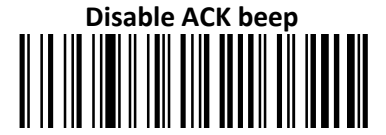

### **1.4.4. Real Time - Buffered data option**

It's possible to set the scanner in "Real Time with No Data Loss mode" but with no bufferisation (buffer configured to 0) when it's not connected. In this particular situation the trigger will not activate the beam: so impossible to read barcodes in this mode, and Both LEDs blinks orange.

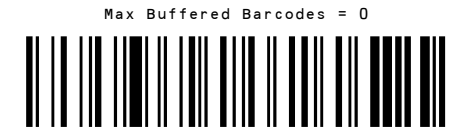

RoadRunners Evolution –L (1D) & -LA (Laser) – Programming Guide v1.3  $-11$  -

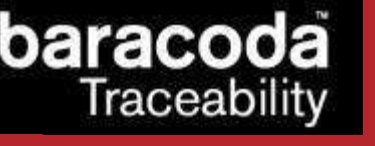

# Max Buffered Barcodes = MAX

### **1.4.5. Batch mode**

### **BATCH MODE**

**Forces the RoadRunners Evolution in Batch mode. Erases all codes in memory** 

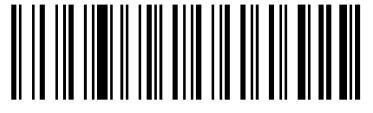

When in batch mode, the scanner will wait for the appropriate command in order to start uploading the barcodes: this command can come

- from the BaracodaManager
- from reading the "Upload batch data" barcode here after

If this barcode is read when the reader is in batch mode and connected, the reader will automatically upload to the host all the data in its memory. If not in batch mode or not connected, the scanner will ignore this barcode.

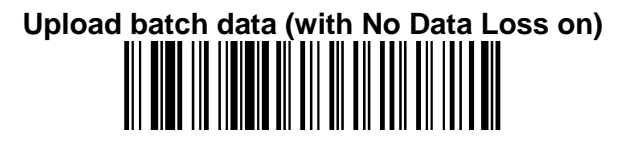

When scanning this barcode, the scanner will send a message to the host, meaning that it wants to upload its data. Following this, the host will launch the upload process and grab the batch data.

If the host application has received all the expected data, it will acknowledge the upload to the scanner which will erase the data from its memory. If not, the host application will send a negative acknowledgment message to the scanner which will keep the data in memory, ready to retry an upload.

If the data transfer has been successful (the scanner has received the acknowledgment and erased its memory) and, for any reason, the user gets to realize that data has been lost at a higher level (keyboard emulation for example), it still has the possibility to recover the last batch data into the scanner's memory, by scanning the below barcode.

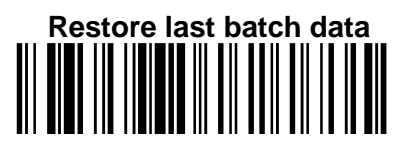

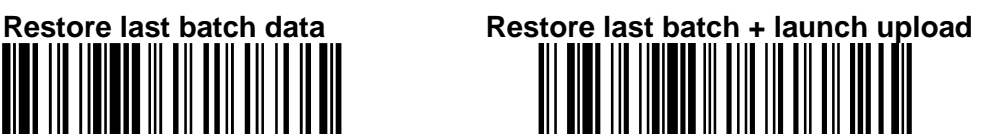

Please note that the data recovering won't be possible if other barcodes have been scanned or if the scanner has been shut down after the upload.

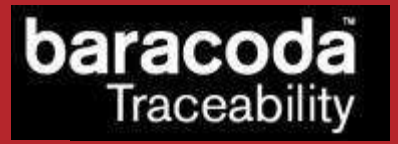

### **1.5. The different connection methods**

There are two (2) different way to create a connection from a Host and a scanner:

### Slave mode (by default)

The Host (PC, BaracodaManager, …) is creating the connection onto the scanner.

#### **Master mode**

The scanner is creating itself a connection to the recorded Host Bluetooth address. This connection attempt is set after a scan of barcode. The configuration of Host address (on which the scanner will set up a connection) can be done:

- o Via BaracodaManager software.
- o Via scan of barcodes.

All usage mode (Real Time, No Data Loss, Batch) are obviously available on those two different ways of connection.

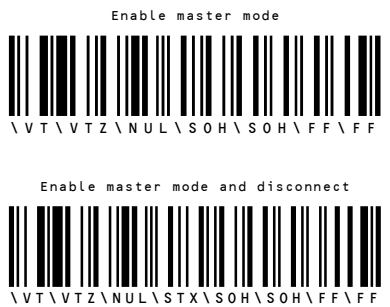

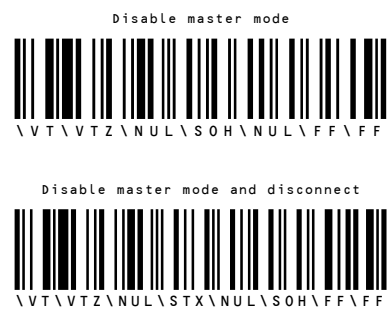

The configuration of the Host Bluetooth address (BDA) is made by scanning the 0-9, a-f, A-F labels (Appendix 1) as on a calculator; following the timestamp format shown above.

For example: to set the following BDA: 00:c3:EF:44:a2:B9, the user will scan:

- "Set Remote BDA" label,
- "0" label,
- "0" label,
- "c" label,
- "3" label,
- "E" label,
- "F" label,
- "4" label,
- 
- "4" label,
- "a" label,
- "2" label,
- "B" label,
- "9" label,
- "End of Config" label.

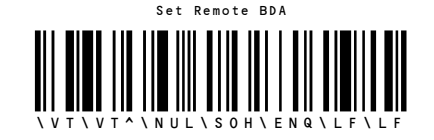

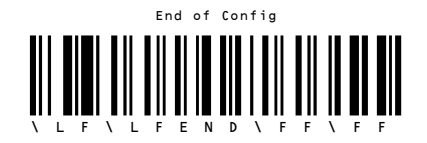

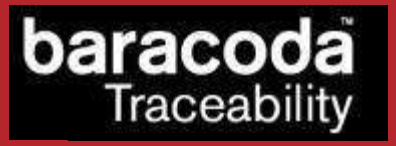

### **1.6. Buzzer and Led Settings**

You can use these options to enable or disable the buzzer and / or the Led.

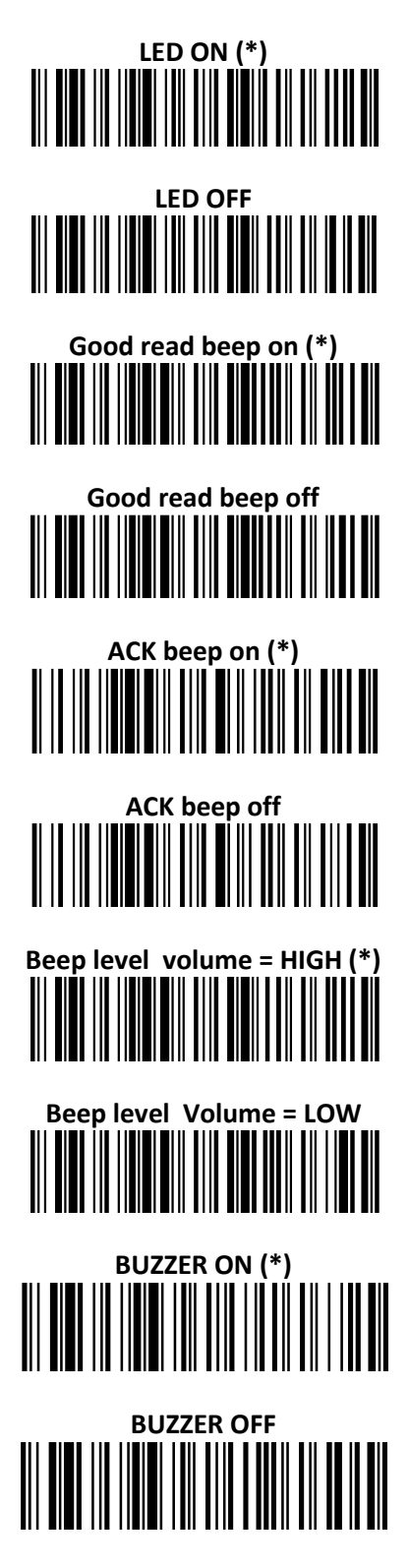

RoadRunners Evolution –L (1D) & -LA (Laser) – Programming Guide v1.3 - 14 -

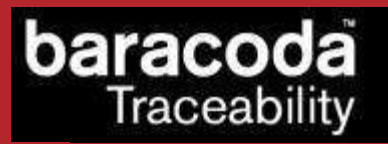

# **1.7. Bluetooth settings**

### **1.7.1. Bluetooth name**

You can change the scanner Bluetooth name; name that you see during a search of Bluetooth peripheral.

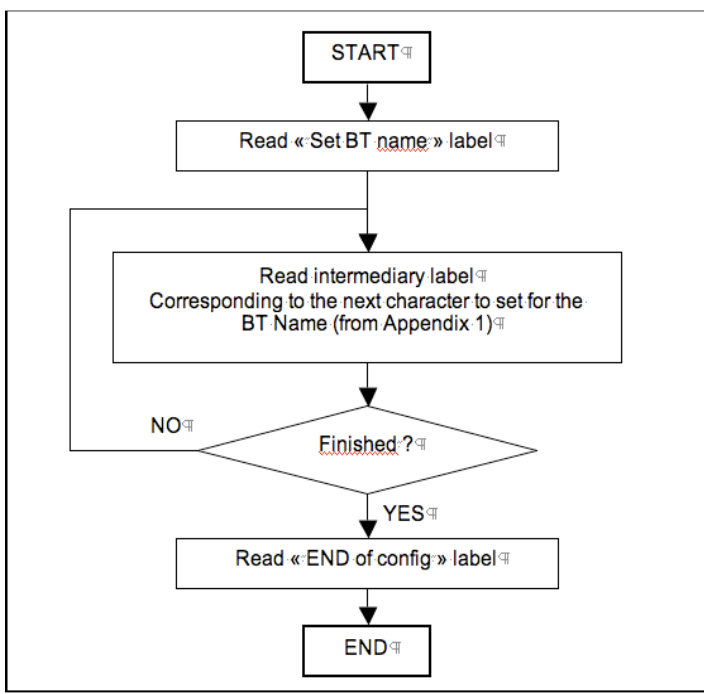

Programming procedure for "Set Bluetooth Name"

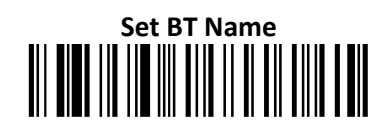

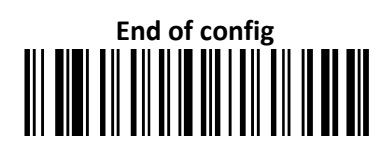

RoadRunners Evolution –L (1D) & -LA (Laser) – Programming Guide v1.3 - 15 -

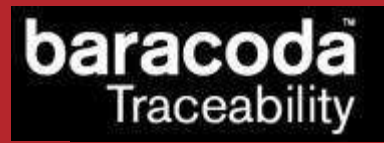

### **1.7.2. Sniff period settings**

Change the Sniff period. If the higher is the latency and the smaller is the power consumption. Default value is 150ms.

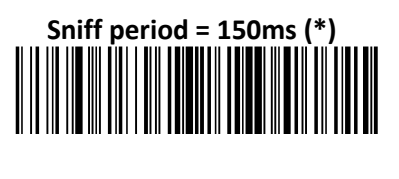

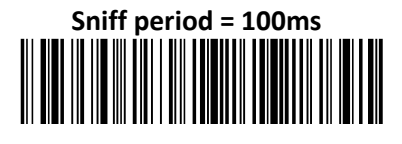

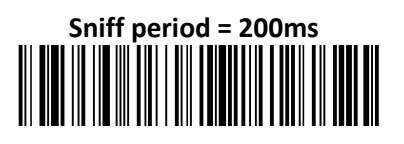

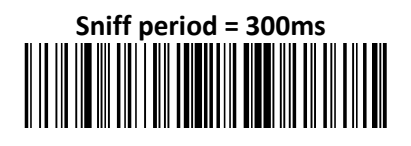

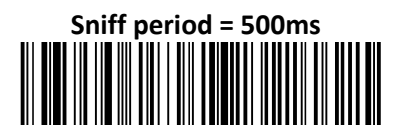

### **1.7.3. Security (code PIN) settings**

Some Bluetooth device will not accept connections with devices that do not have a security code.

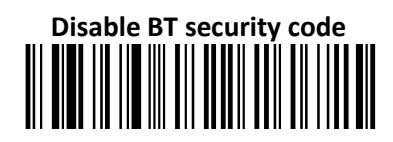

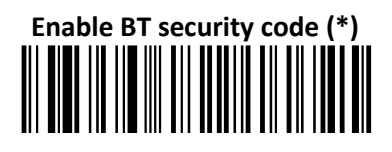

### **1.7.4. RF Power emission settings**

For regulation purposes, some countries may limit the RF power emission to 10dBm (Class2 device).

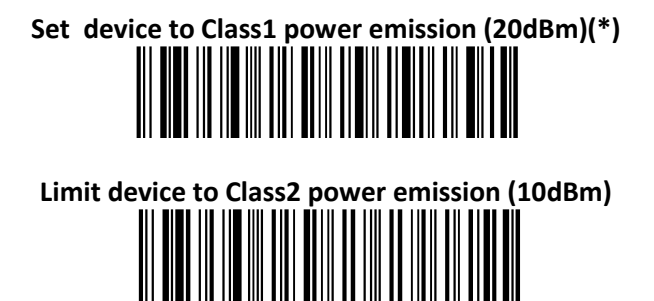

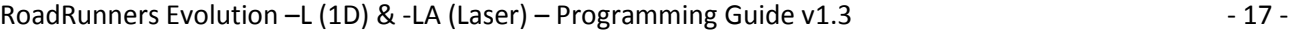

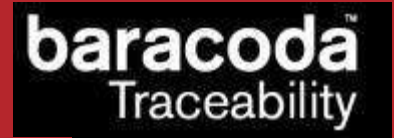

## **1.8. Data format**

The barcode string can be added a timestamp, prefixes and/or suffixes. The symbology prefix/suffix can be added by BaracodaManager only.

These can come as described below:

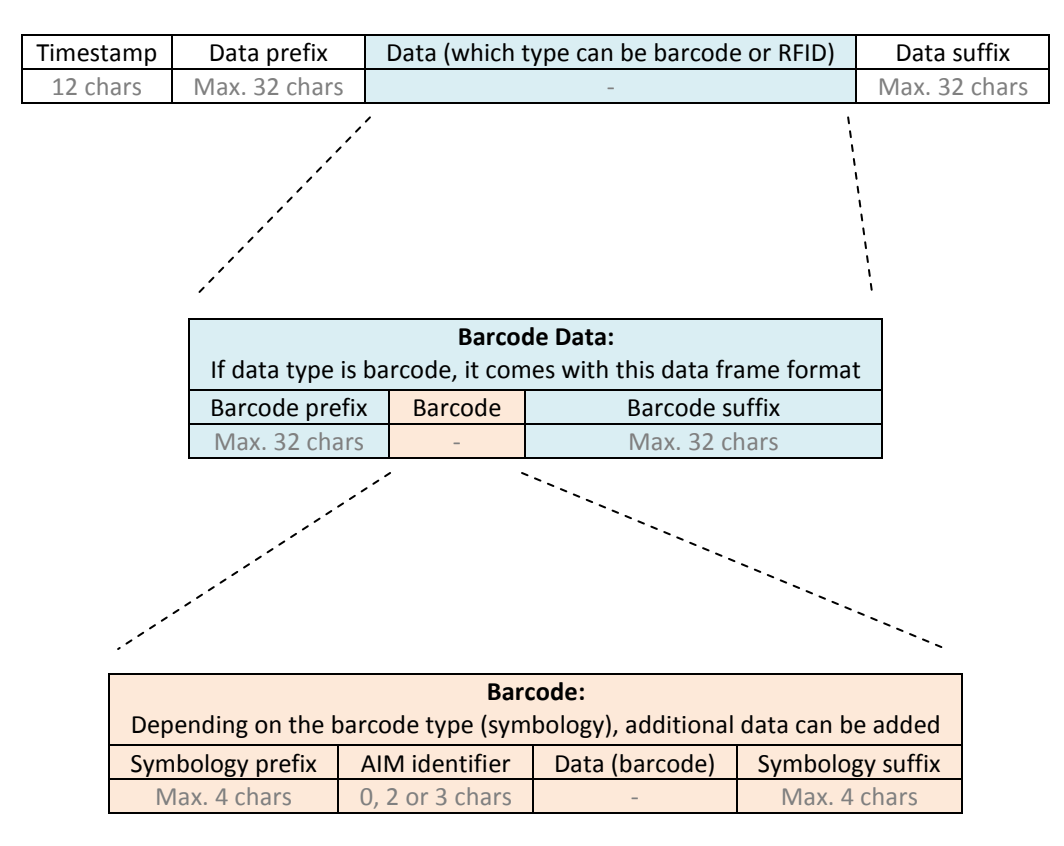

### **1.8.1. Timestamp option**

Timestamp can be configured (ON/OFF, set new date and new time) by the following configuration barcodes.

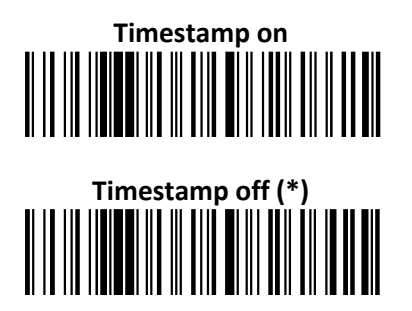

RoadRunners Evolution –L (1D) & -LA (Laser) – Programming Guide v1.3 - 18 -

# aracoc Traceability

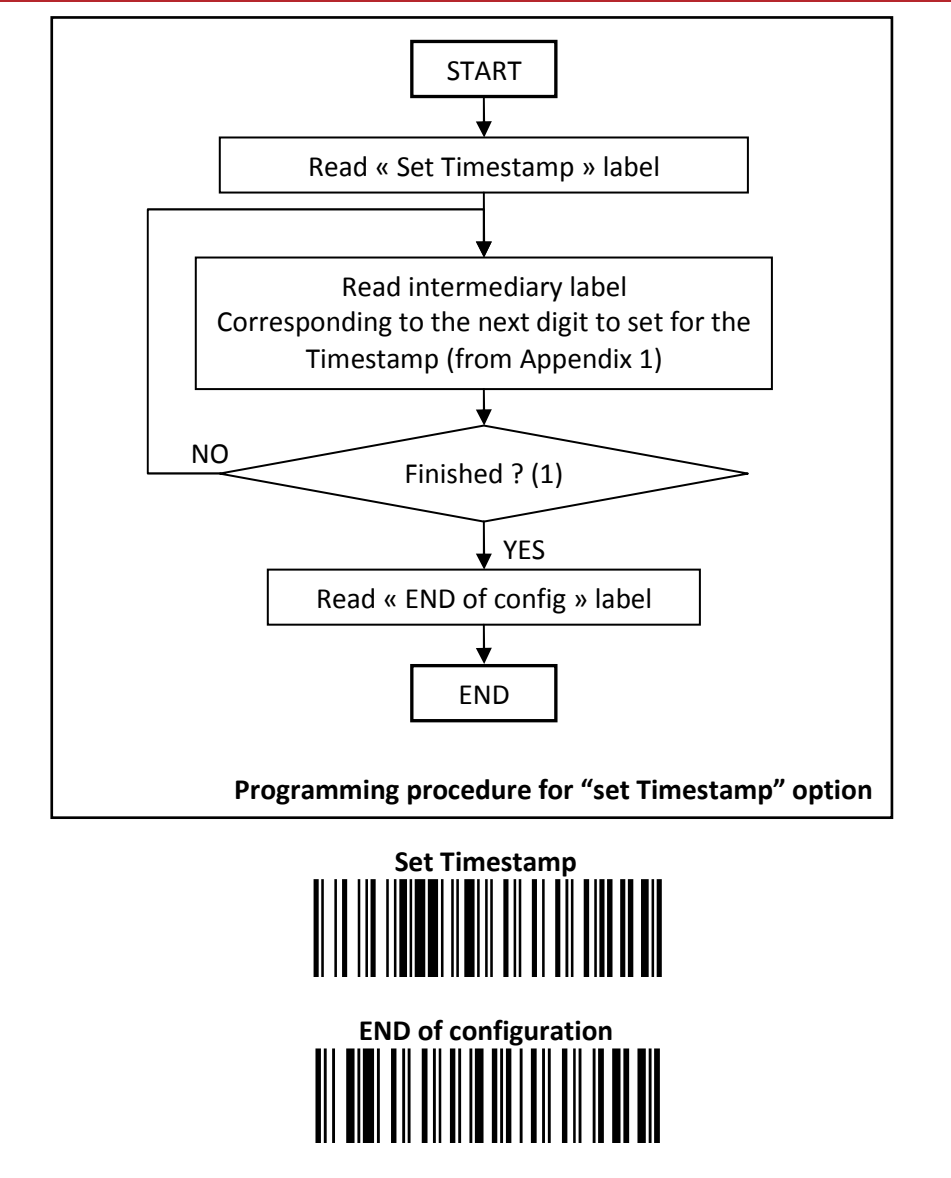

Noted that the timestamp must fit the specific following format: {YY} {MM} {DD} {HH} {MM} {SS}

The setting is made by scanning the 0-9 labels (Appendix 1) as on a calculator; following the timestamp format shown above.

For example: to set the current time at 16th May 2007, 3.25 pm, the user will scan:

- "Set Timestamp" label,
- "0" label,
- "7" label,
- "0" label,
- "5" label,
- "1" label,
- "6" label,
- "1" label,
- 
- "5" label,
- "2" label,
- "5" label,
- "0" label,
- "0" label,
- "end of config" label.

RoadRunners Evolution –L (1D) & -LA (Laser) – Programming Guide v1.3 - 19 -

### **1.8.2. Data Prefix/Suffix**

You can add a data prefix and/or suffix (strings of more than 32 characters will not be accepted) to every barcode sent to the host device.

There is no data prefix or suffix in default settings.

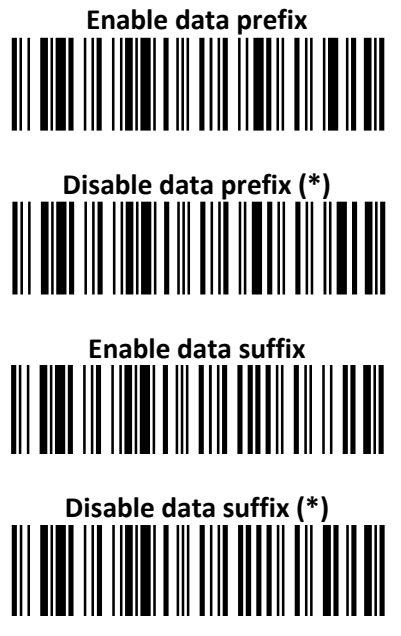

If enabled, a data prefix/suffix can be set as following:

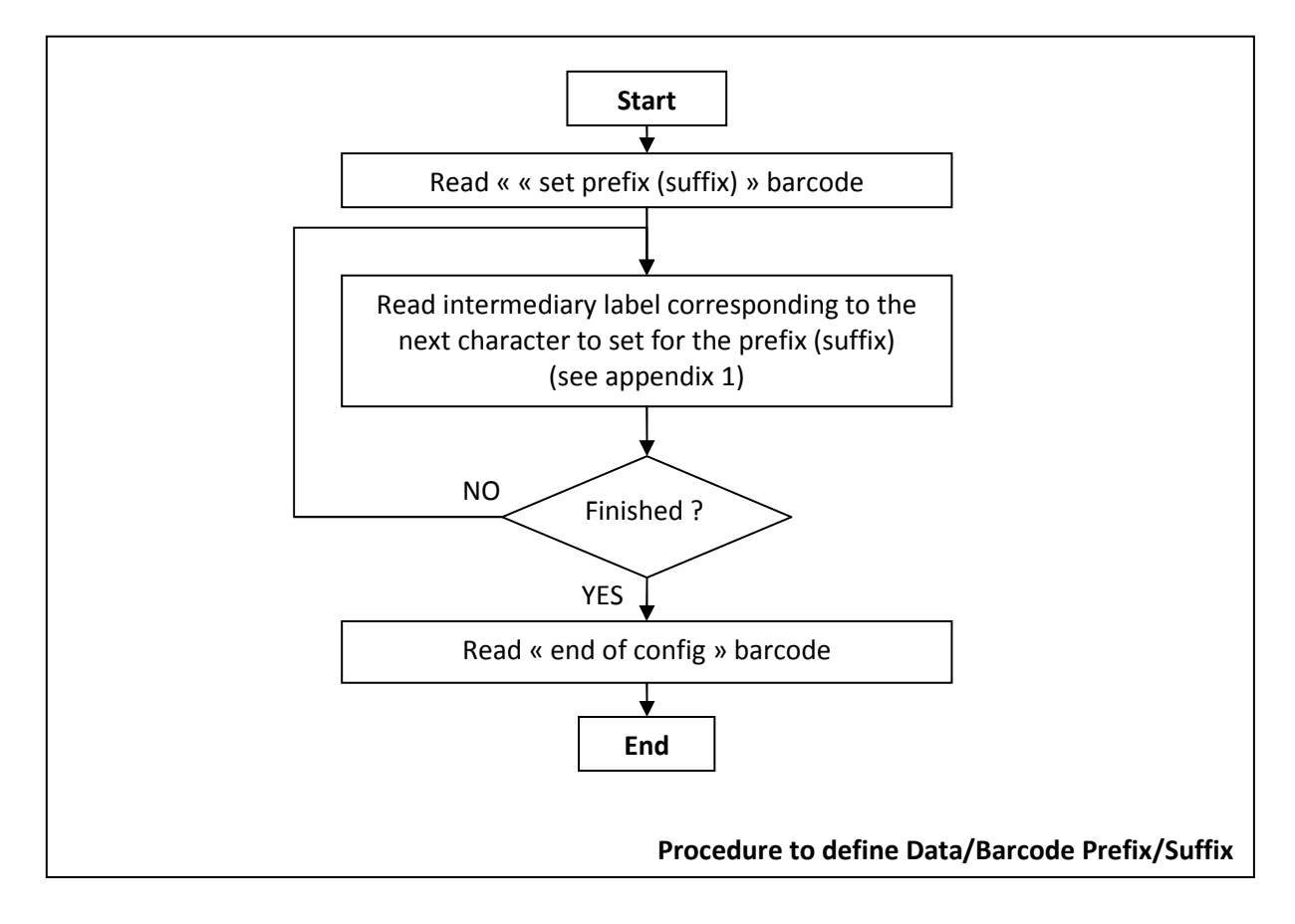

RoadRunners Evolution –L (1D) & -LA (Laser) – Programming Guide v1.3 - 20 -

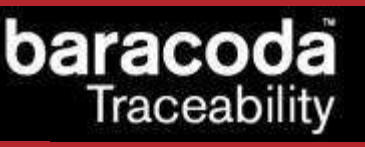

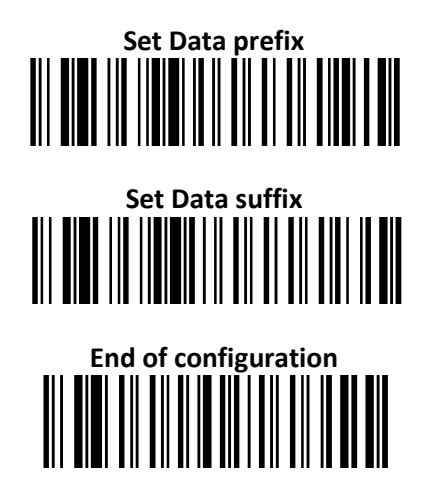

### **1.8.3. Barcode Prefix/Suffix**

You can add a barcode prefix and/or suffix (strings of more than 32 characters will not be accepted) to every barcode sent to the host device.

There is no barcode prefix or suffix in default settings.

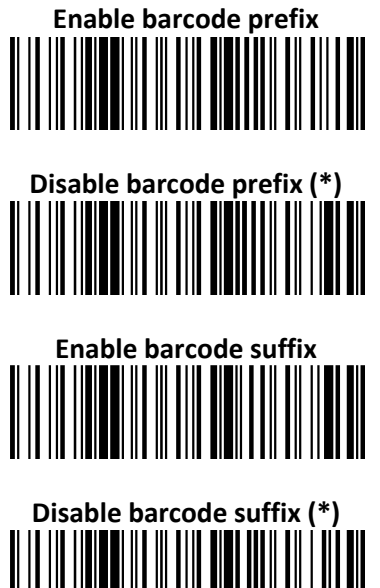

If enabled, a Barcode prefix/suffix can be set in the same manner as the Data prefix/suffix can be set:

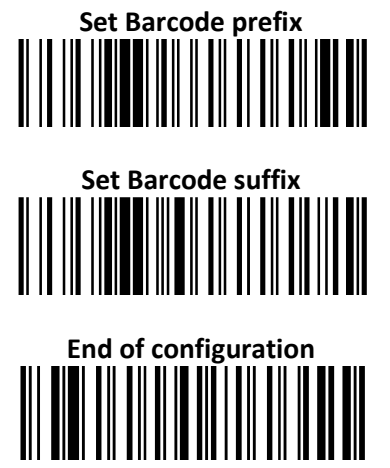

RoadRunners Evolution –L (1D) & -LA (Laser) – Programming Guide v1.3 - 21 -

### **1.8.4. AIM Symbology Identifier**

AIM Identifier will be transmitted at the beginning of the barcode. More information about the AIM Identifier is available in Appendix2.

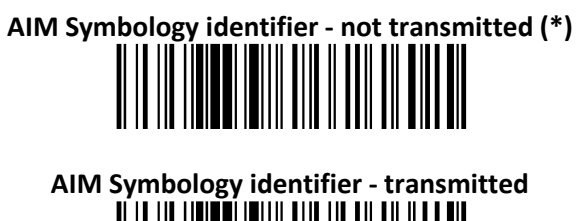

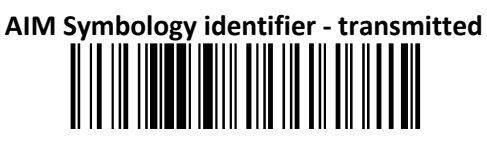

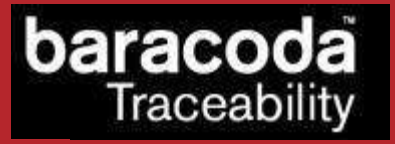

# **2. Decoder Parameters**

## **2.1. Decoder default settings**

Sets the defaults decoder settings for all the symbologies

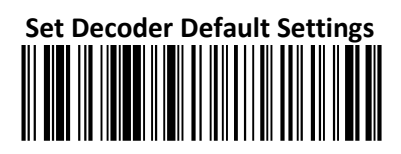

# **2.2. Enable/Disable All Symbologies**

Even if all symbologies are disabled, the scanner will always be able to read the programming barcodes of this document.

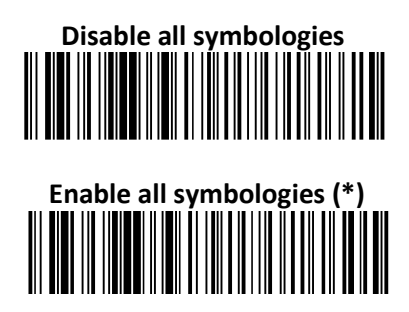

# **2.3. Set decoder barcode length**

You can set a fixed length for the barcode decoding. The scanner will only decode barcodes of this length, regardless the barcode symbology decoded.

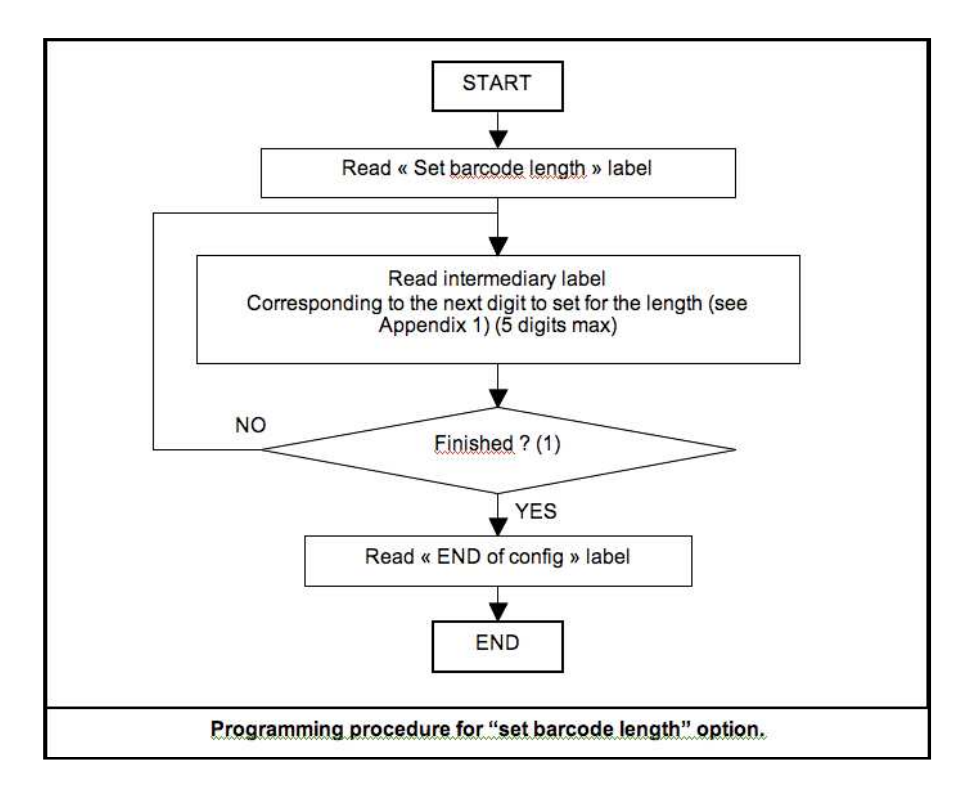

RoadRunners Evolution –L (1D) & -LA (Laser) – Programming Guide v1.3 - 23 -

# Set barcode length END of config

# **2.4. Voting**

Standard voting set is two (2). This means that a barcode is considered read by the decoder if the same data is decoded twice. Changing this parameter will enable a stronger security on the decoding of the barcode.

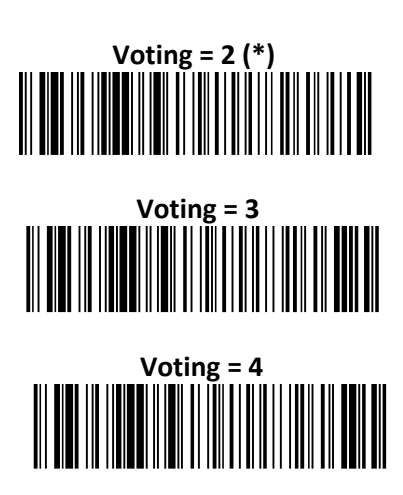

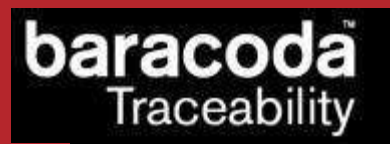

### **2.5. Min/Max length per symbology**

The following is a procedure to follow for every barcode symbology. The decoder offers the possibility to limit the reading of a barcode to a minimum and a maximum length, if it is fo one given symbology type.

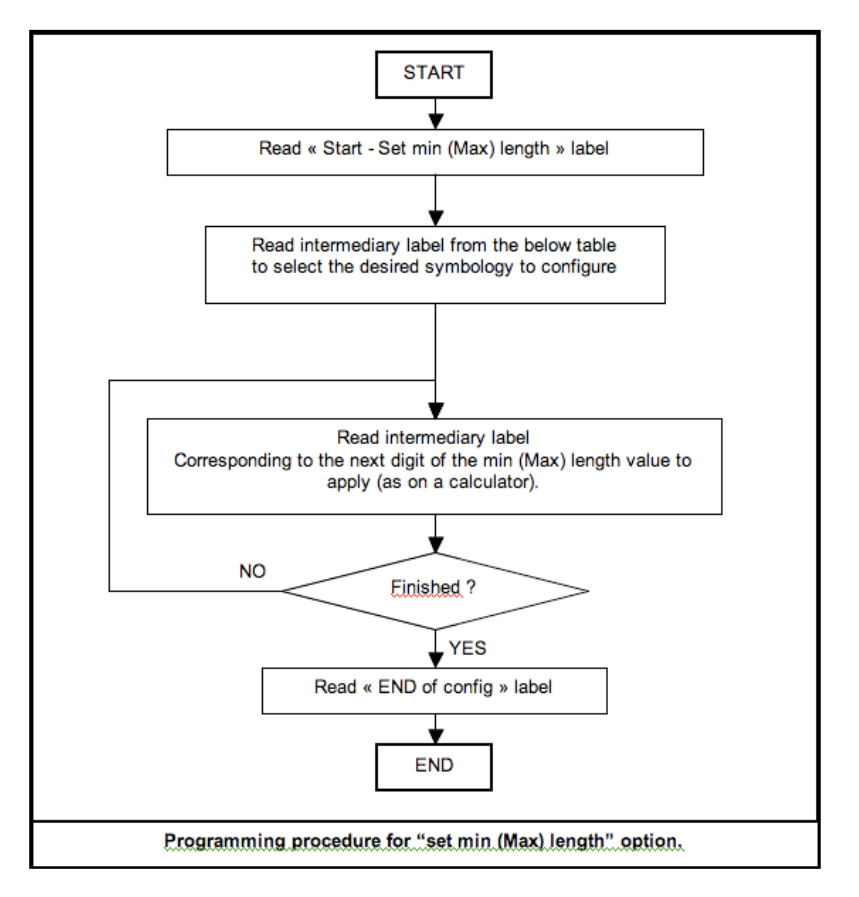

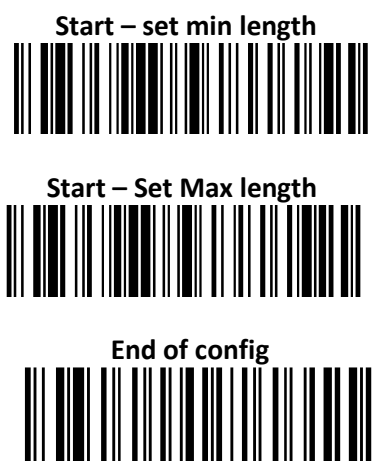

RoadRunners Evolution –L (1D) & -LA (Laser) – Programming Guide v1.3 - 25 -

### **2.5.1. Symbology table**

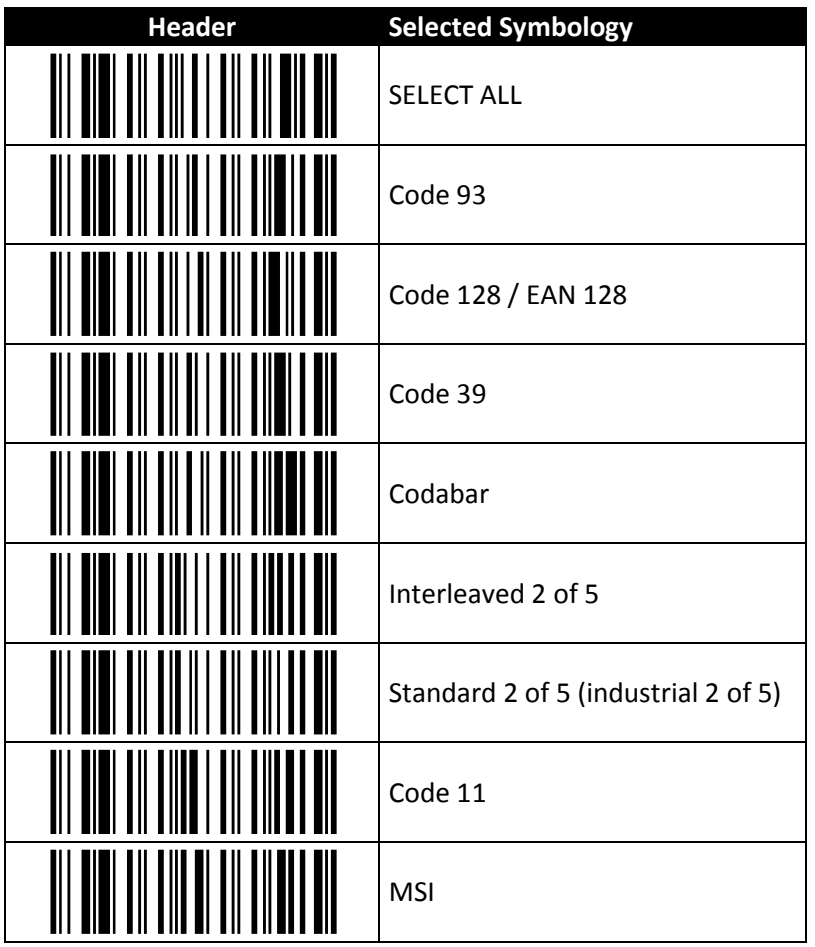

 $\rightarrow$  Only the variable length symbologies appear.

# **2.6. Codabar settings**

### **2.6.1. Enable/Disable Codabar**

To enable or disable Codabar, scan the appropriate barcode below.

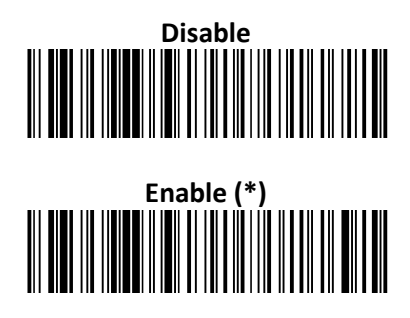

RoadRunners Evolution –L (1D) & -LA (Laser) – Programming Guide v1.3 - 26 -

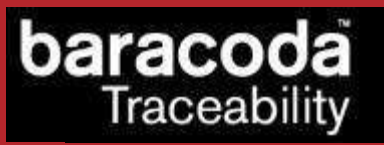

### **2.6.2. Codabar Start/Stop characters**

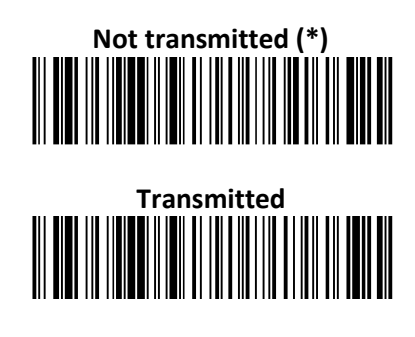

**2.6.3. Codabar Check Digit Verification (AIM recommendation)** 

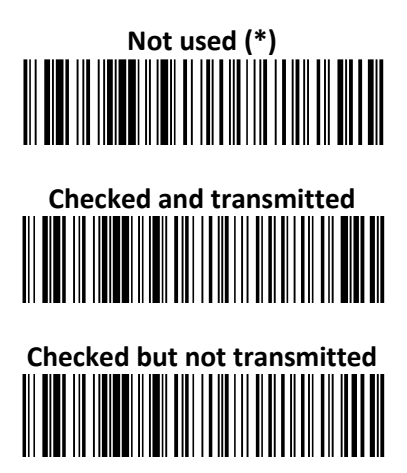

**2.6.4. Set Lengths for Codabar** 

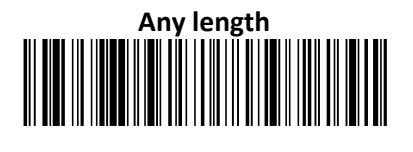

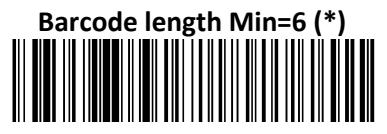

RoadRunners Evolution –L (1D) & -LA (Laser) – Programming Guide v1.3 - 27 -

### **2.7. Code 11 Settings**

### **2.7.1. Enable/Disable Code 11**

To enable or disable Code 11, scan the appropriate barcode below.

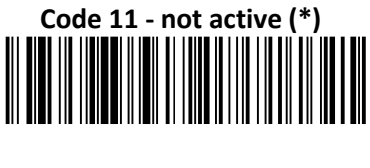

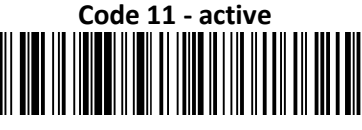

**2.7.2. Code 11 check digit(s) verification** 

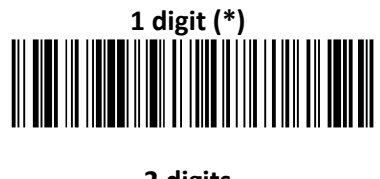

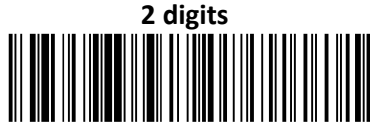

### **2.7.3. Transmit Code 11 check digit(s)**

This feature selects whether or not to transmit the Code 11 check digit(s).

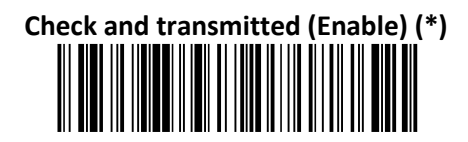

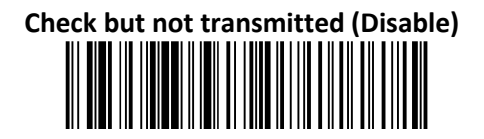

### **2.7.4. Set Length for Code 11**

This features check the length of the barcode.

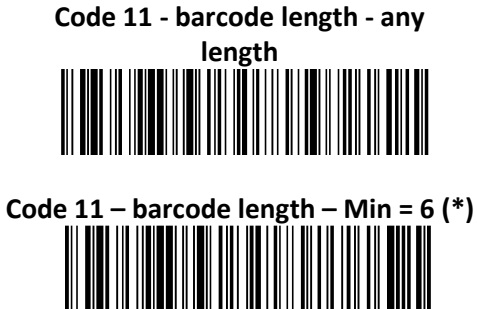

RoadRunners Evolution –L (1D) & -LA (Laser) – Programming Guide v1.3 - 28 -

### **2.8. Code 39 settings**

### **2.8.1. Enable/Disable Code 39**

To enable or disable Code 39, scan the appropriate barcode below.

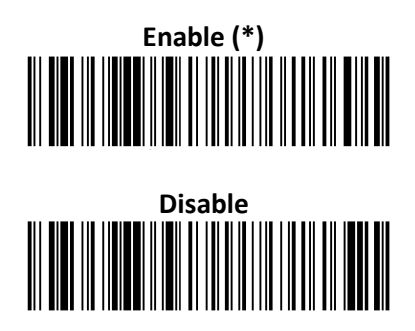

**2.8.2. Enable/Disable Code 39 Full ASCII** 

Code 39 - format - standard 43 characters

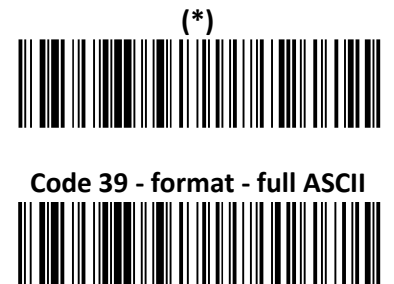

**2.8.3. Code 39 Start/stop characters** 

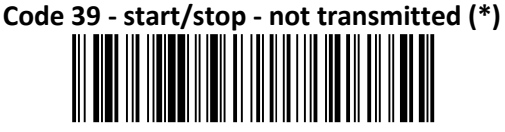

Code 39 - start/stop - transmitted

RoadRunners Evolution –L (1D) & -LA (Laser) – Programming Guide v1.3 - 29 -

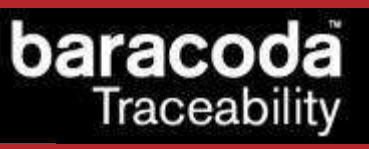

### **2.8.4. Accepted Code 39 characters**

Code 39 - start/stop - accepted characters - \* only (standard Code 39) (\*)

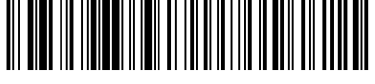

Code 39 - start/stop - accepted characters - \$ only (Trioptic Code 39)

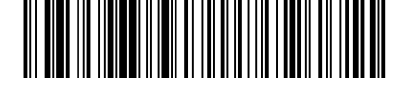

Code 39 - start/stop - accepted characters - \$ and \* (standard and Trioptic Code 39)

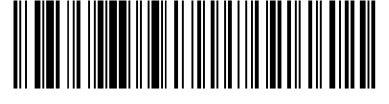

**2.8.5. Code 39 Check Digit Verification** 

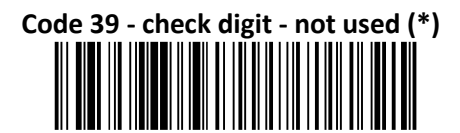

Code 39 - check digit - modulo 43 - checked and

transmitted

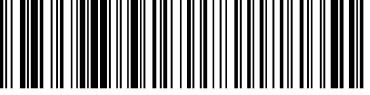

Code 39 - check digit - modulo 43 - checked but not

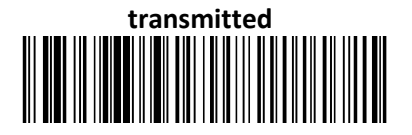

**2.8.6. Set lengths for Code 39** 

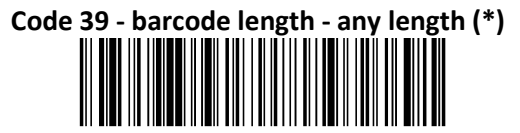

Code 39 - barcode length - minimum length = 6

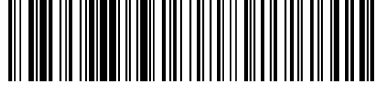

RoadRunners Evolution –L (1D) & -LA (Laser) – Programming Guide v1.3 - 30 -

# асос .<br>raceability

# **2.8.7. Italian PharmaCode settings**

Italian PharmaCode is based on Code39 encoding scheme, thus its settings are Code39 settings.

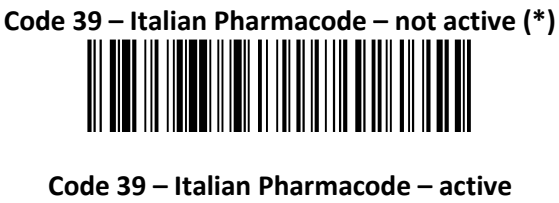

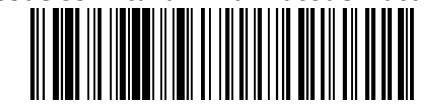

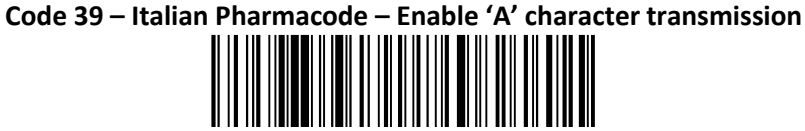

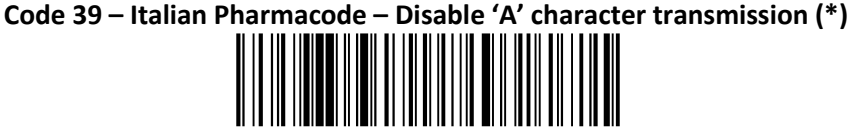

# **2.9. Code 93 Settings**

### **2.9.1. Enable/Disable Code 93**

To enable or disable Code 93, scan the appropriate barcode below.

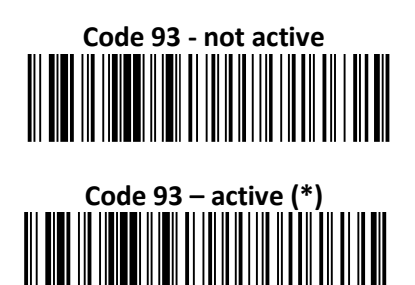

**2.9.2. Set Lengths for Code 93** 

Code 93 - barcode length - any length

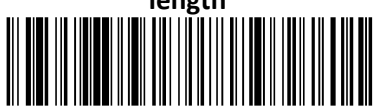

Code 93 - barcode length - minimum length = 6

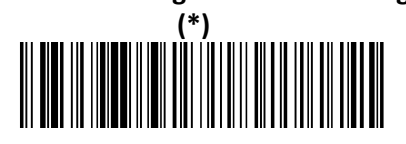

RoadRunners Evolution –L (1D) & -LA (Laser) – Programming Guide v1.3 - 31 -

## **2.10. Code 128 Settings**

**2.10.1. Enable/Disable Code 128/EAN 128** 

To enable or disable Code 128/EAN 128, scan the appropriate barcode below.

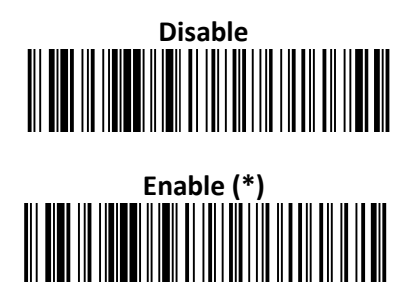

**2.10.2. Set lengths for Code 128/EAN 128** 

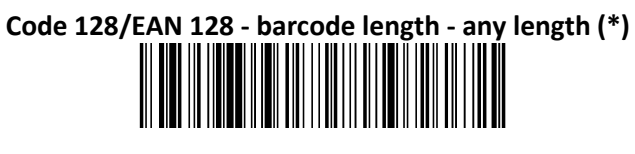

Code 128/EAN 128 - barcode length - minimum length = 6

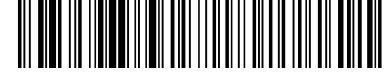

### **2.10.3. EAN 128: Group Separator**

'FNC1' included in an EAN128 code is transmitted by default as 'GS' (Group Separator – 0x1D).

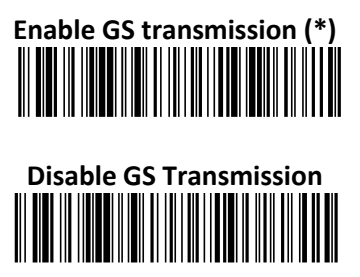

There is also the possibility to replace this character by any other of the user's choice:

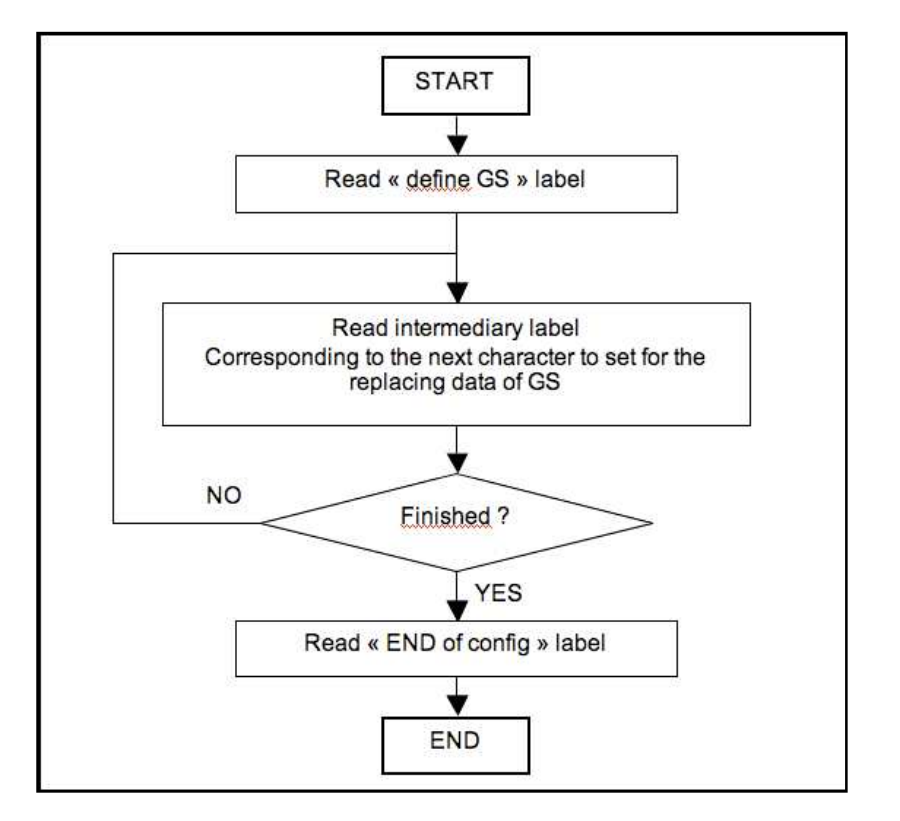

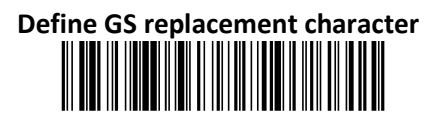

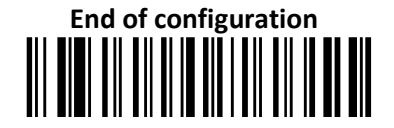

The most common request to replace 'GS' by the | (pipe) can be done through the scan of:

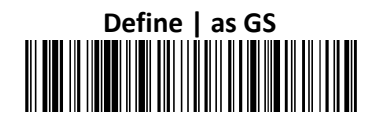

RoadRunners Evolution –L (1D) & -LA (Laser) – Programming Guide v1.3 - 33 -

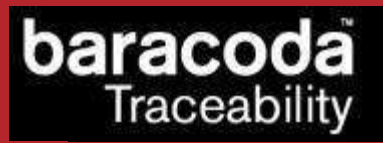

### **2.10.4. Enable/Disable AIM ID Transmission**

Even if the "AIM ID transmit" is disabled, it is possible to enable the AIM ID transmission for EAN128.

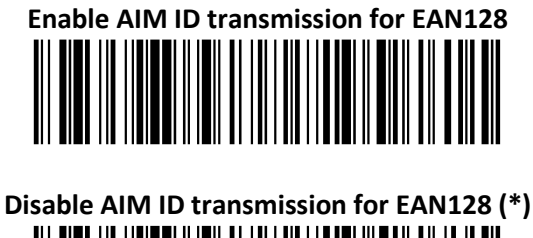

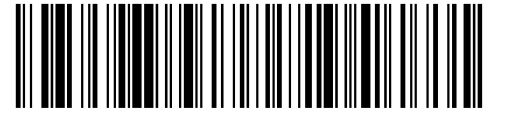

### **2.11. Interleaved 2 of 5 Settings**

### **2.11.1. Enable/Disable Interleaved 2 of 5**

To enable or disable Interleaved 2 of 5, scan the appropriate barcode below

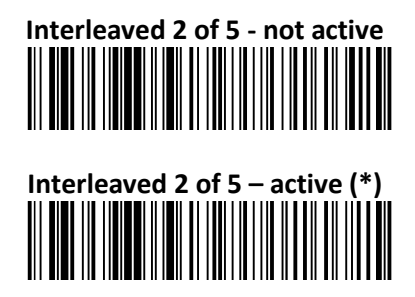

### **2.11.2. Interleaved 2of 5 Check Digit**

Interleaved 2 of 5 - check digit - not used (\*)

Interleaved 2 of 5 - check digit - mod 10 - checked and

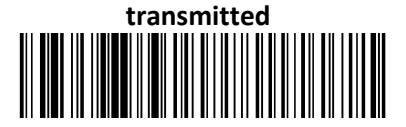

Interleaved 2 of 5 - check digit - mod 10 - checked but not

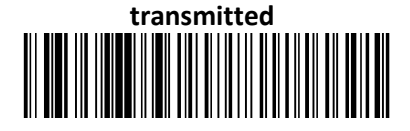

RoadRunners Evolution –L (1D) & -LA (Laser) – Programming Guide v1.3 - 34 -

### **2.11.3. Set lengths for Interleaved 2 of 5**

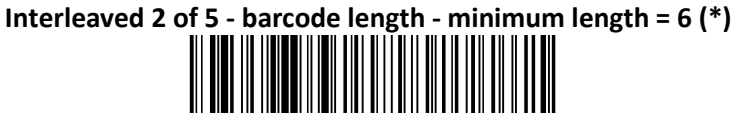

Interleaved 2 of 5 – barcode length- any length

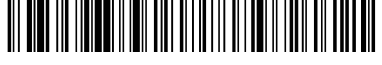

## **2.12. MSI Code Settings**

### **2.12.1. Enable/Disable MSI**

To enable or disable MSI code, scan the appropriate barcode below.

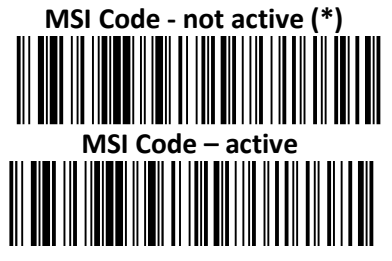

**2.12.2. MSI Check Digit** 

MSI Code - check digit - mod 10 - checked and transmitted (\*)

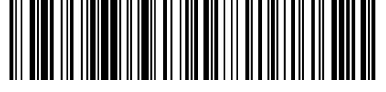

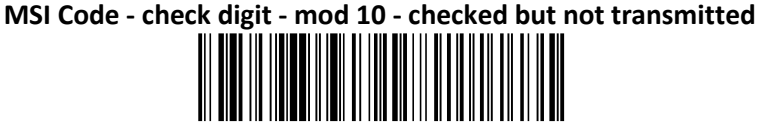

MSI Code - check digit - double mod 10 - checked and transmitted

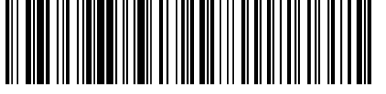

MSI Code - check digit - double mod 10 - checked but not transmitted

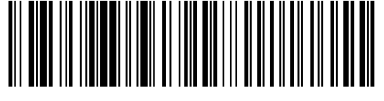

RoadRunners Evolution –L (1D) & -LA (Laser) – Programming Guide v1.3 - 35 -

### **2.12.3. Set lengths for MSI**

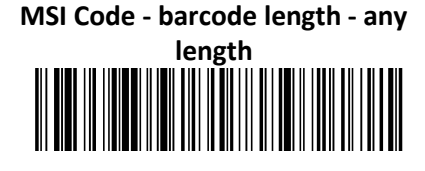

MSI Code - barcode length - minimum length = 6

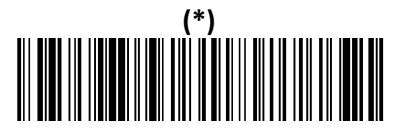

# **2.13. Standard 2 of 5 Settings**

### **2.13.1. Enable/Disable Standard 2 of 5**

To enable or disable Standard 2 of 5 code, scan the appropriate barcode below.

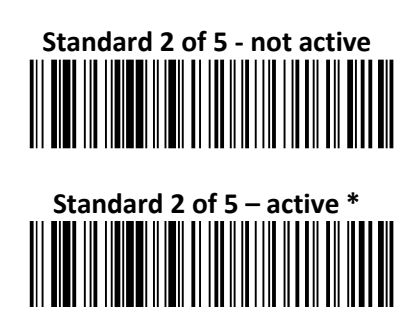

**2.13.2. Standard 2 of 5 Check Digit** 

Standard 2 of 5 - check digit mod 10 - not used (\*)

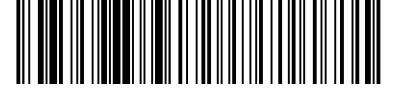

Standard 2 of 5 - check digit mod 10 - checked and transmitted

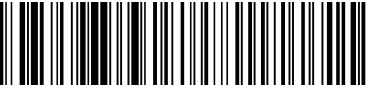

Standard 2 of 5 - check digit mod 10 - checked but not transmitted

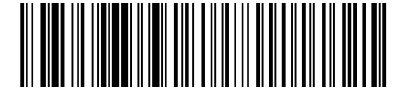

RoadRunners Evolution –L (1D) & -LA (Laser) – Programming Guide v1.3 - 36 -

### **2.13.3. Set lengths for Standard 2 of 5**

Standard 2 of 5 - barcode length - any

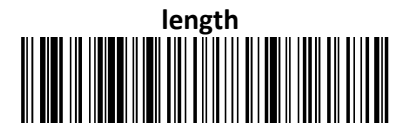

Standard 2 of 5 - barcode length - minimum length = 6

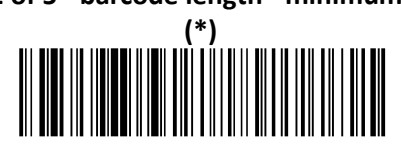

**2.14. UPC/ EAN Settings** 

**2.14.1. Enable/Disable UPC/EAN** 

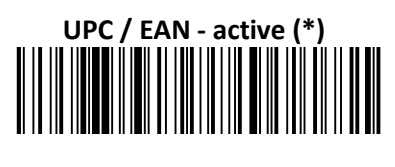

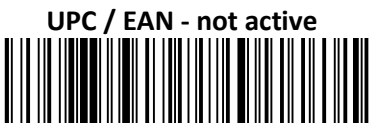

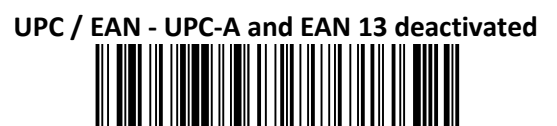

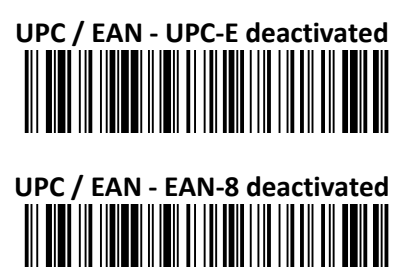

RoadRunners Evolution –L (1D) & -LA (Laser) – Programming Guide v1.3 - 37 -

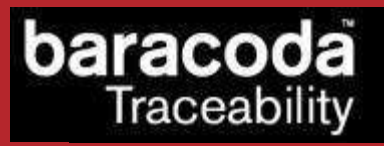

**2.14.2. Transmit EAN13 Check Digit** 

UPC / EAN - check digit - UPC-A and EAN13 - transmitted (\*)

UPC / EAN - check digit - UPC-A/EAN 13 - not transmitted

**2.14.3. Transmit UPC-E Check Digit** 

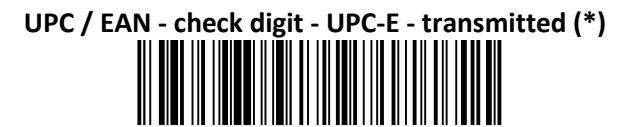

UPC / EAN - check digit - UPC-E - not transmitted <u> III III III III III III III III II</u>

**2.14.4. Transmit EAN 8 Check Digit** 

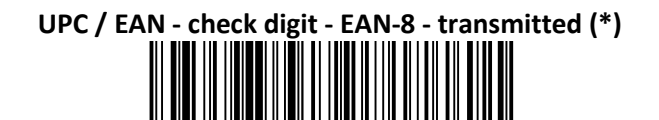

UPC / EAN - check digit - EAN-8 - not transmitted<br>  $\begin{array}{c}\n\hline\n\text{UPW} \\
\hline\n\text{UPW} \\
\hline\n\end{array}$ 

**2.14.5. Transmit UPC-A Check Digit** 

UPC / EAN - UPC number system - UPC-A - transmitted (\*)

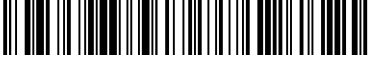

UPC / EAN - UPC number system - UPC-A - not transmitted

RoadRunners Evolution –L (1D) & -LA (Laser) – Programming Guide v1.3 - 38 -

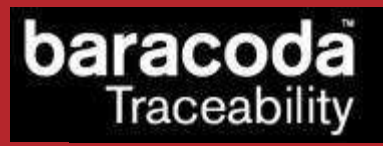

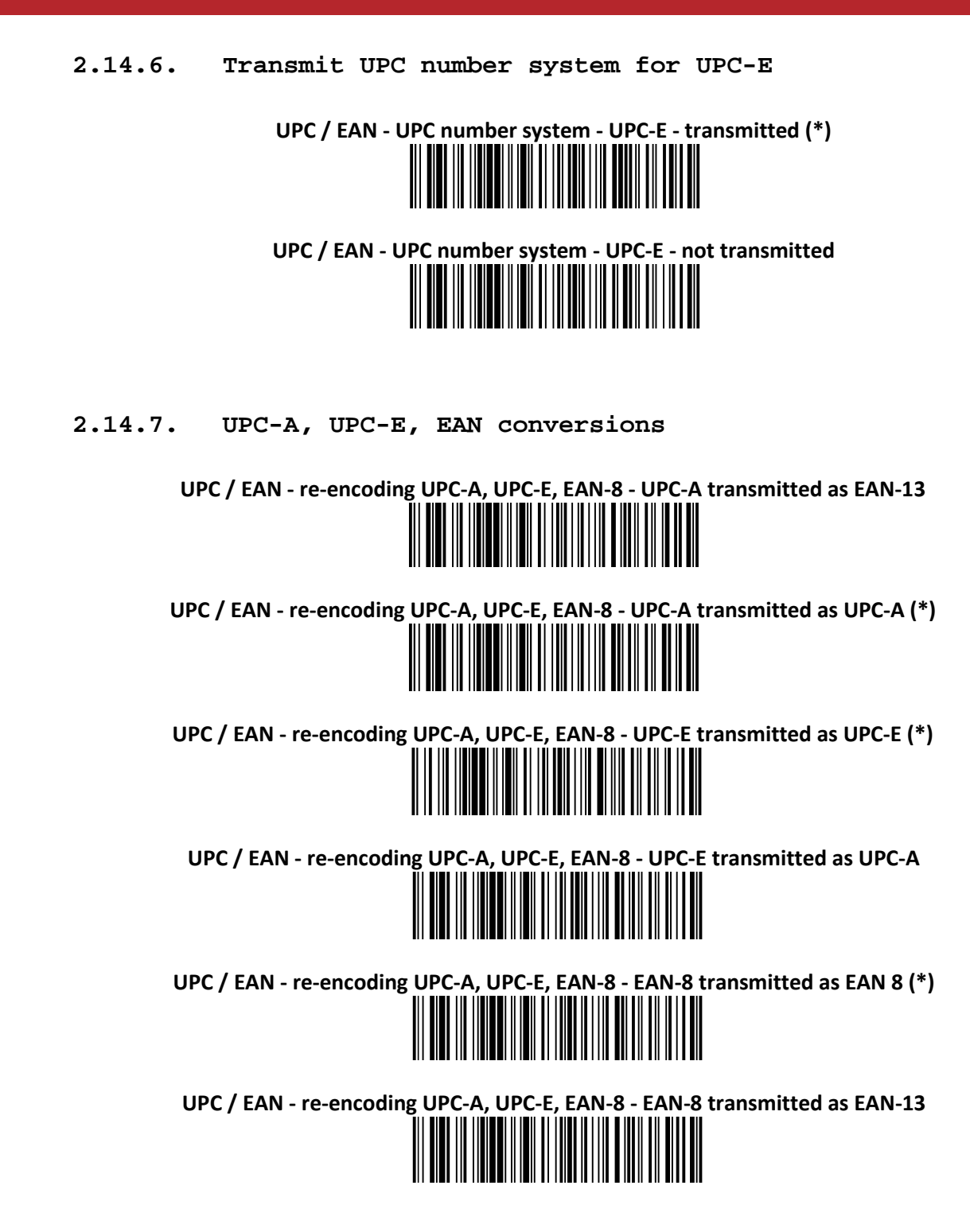

RoadRunners Evolution –L (1D) & -LA (Laser) – Programming Guide v1.3 - 39 -

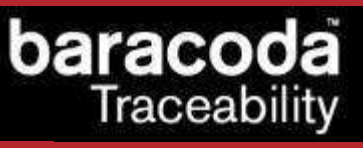

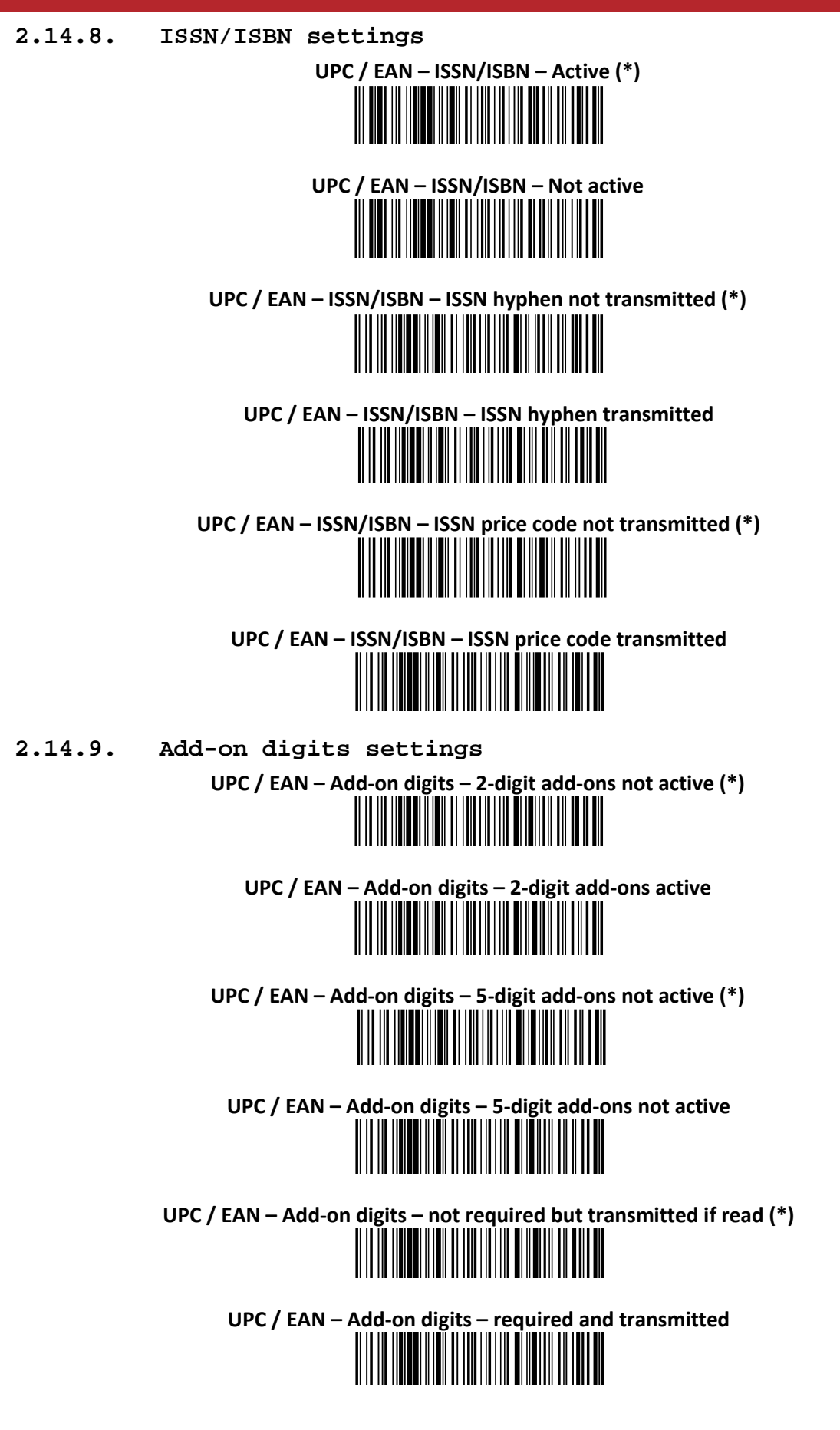

RoadRunners Evolution –L (1D) & -LA (Laser) – Programming Guide v1.3 - 40 -

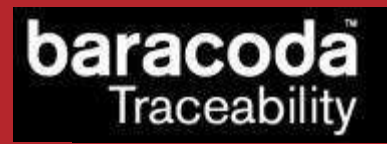

- **2.15. GS1 DataBar (RSS) 14 Settings**
- **2.15.1. Enable/Disable GS1 DataBar 14**

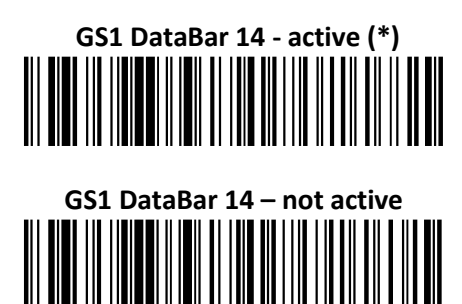

**2.15.2. GS1 DataBar 14 Check Digit Transmission** 

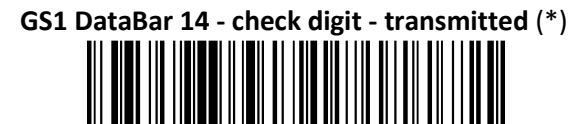

GS1 DataBar 14 - check digit - not transmitted

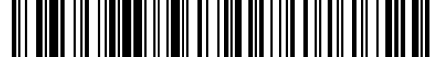

**2.15.3. GS1 DataBar 14 Linkage flag Transmission** 

GS1 DataBar 14 – Linkage Flag - not transmitted (\*)

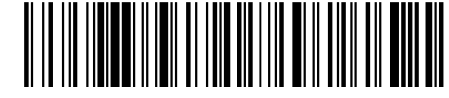

GS1 DataBar 14 - Linkage Flag - transmitted

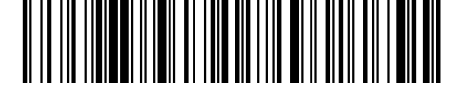

**2.15.4. GS1 DataBar 14 Application ID Transmission** 

GS1 DataBar 14 – Application ID - transmitted  $(*)$ 

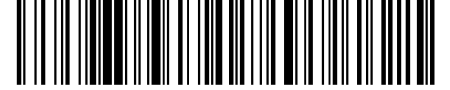

GS1 DataBar 14 - Application ID - not transmitted

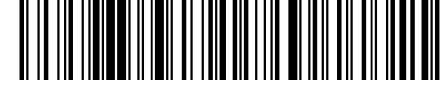

RoadRunners Evolution –L (1D) & -LA (Laser) – Programming Guide v1.3 - 41 -

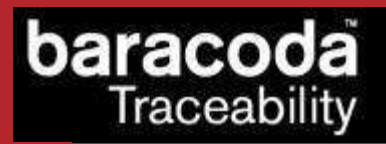

- **2.16. GS1 DataBar (RSS) Limited Settings**
- **2.16.1. Enable/Disable GS1 DataBar Limited**

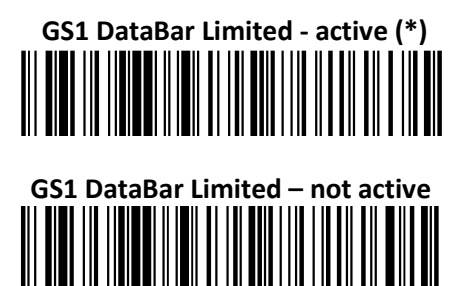

**2.16.2. GS1 DataBar Limited Check Digit Transmission** 

GS1 DataBar Limited - check digit - transmitted (\*)

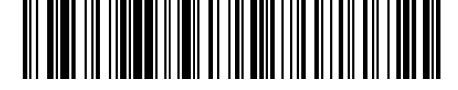

GS1 DataBar Limited - check digit - not transmitted

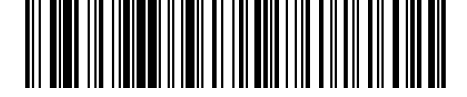

**2.16.3. GS1 DataBar Limited Linkage flag Transmission** 

GS1 DataBar Limited – Linkage Flag - not transmitted (\*)

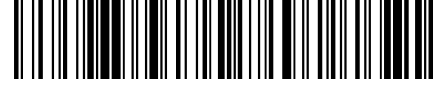

GS1 DataBar Limited - Linkage Flag - transmitted

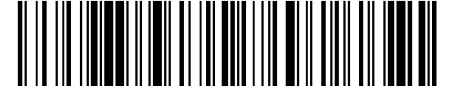

**2.16.4. GS1 DataBar Limited Application ID Transmission** 

GS1 DataBar Limited – Application ID - transmitted (\*)

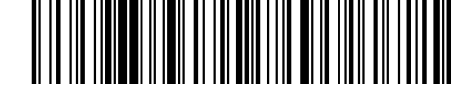

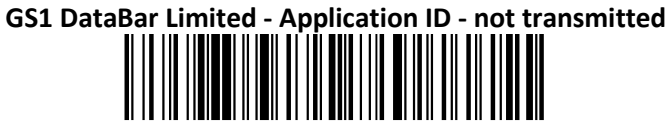

RoadRunners Evolution -L (1D) & -LA (Laser) - Programming Guide v1.3 - 42 -

- **3. APPENDIX 1: ASCII Table (A-Z, a-z, 0-**
- **9, punctuation, Control characters)**

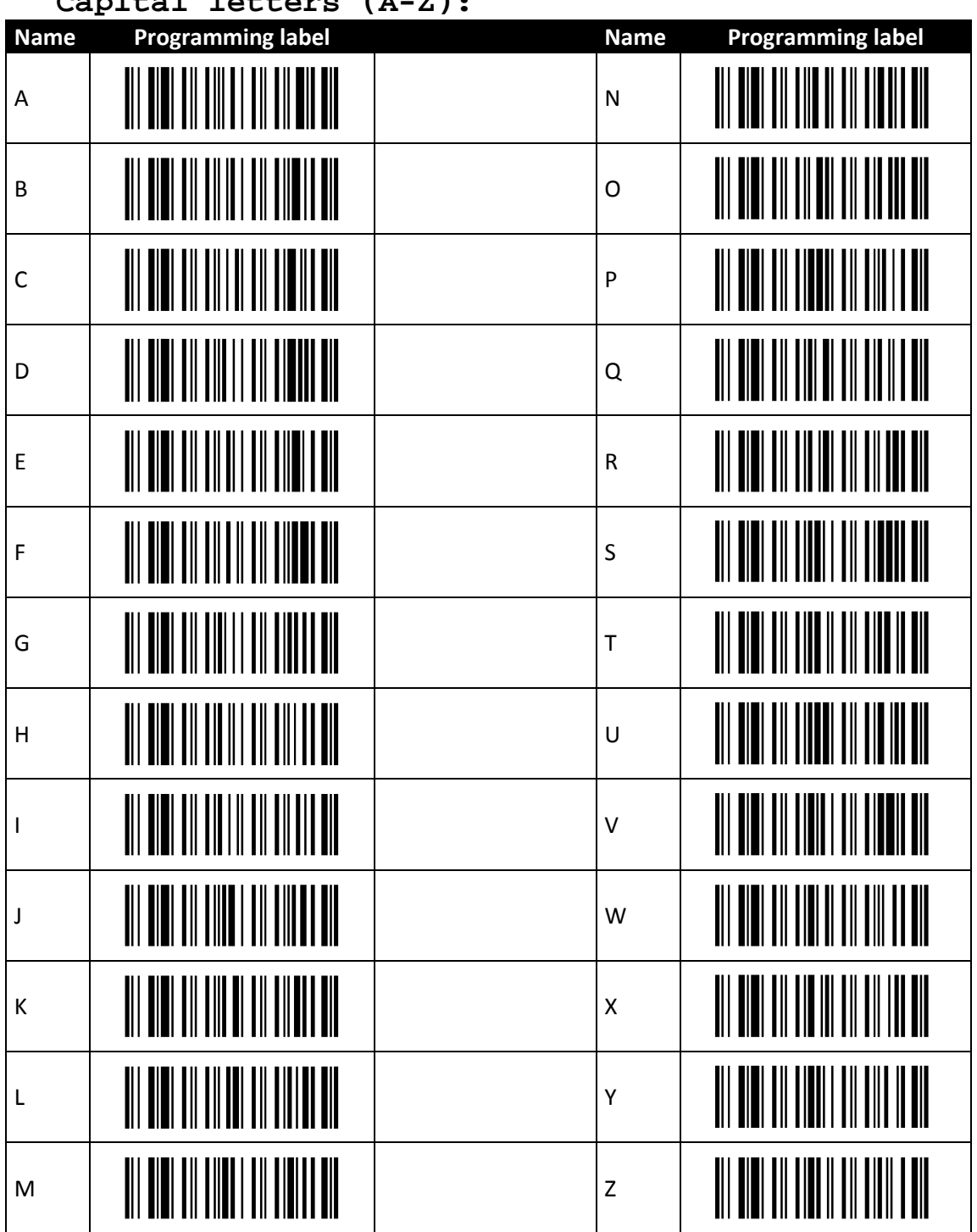

**Capital letters (A-Z):** 

**baracoda**<br>Traceability

RoadRunners Evolution –L (1D) & -LA (Laser) – Programming Guide v1.3 - 43 -

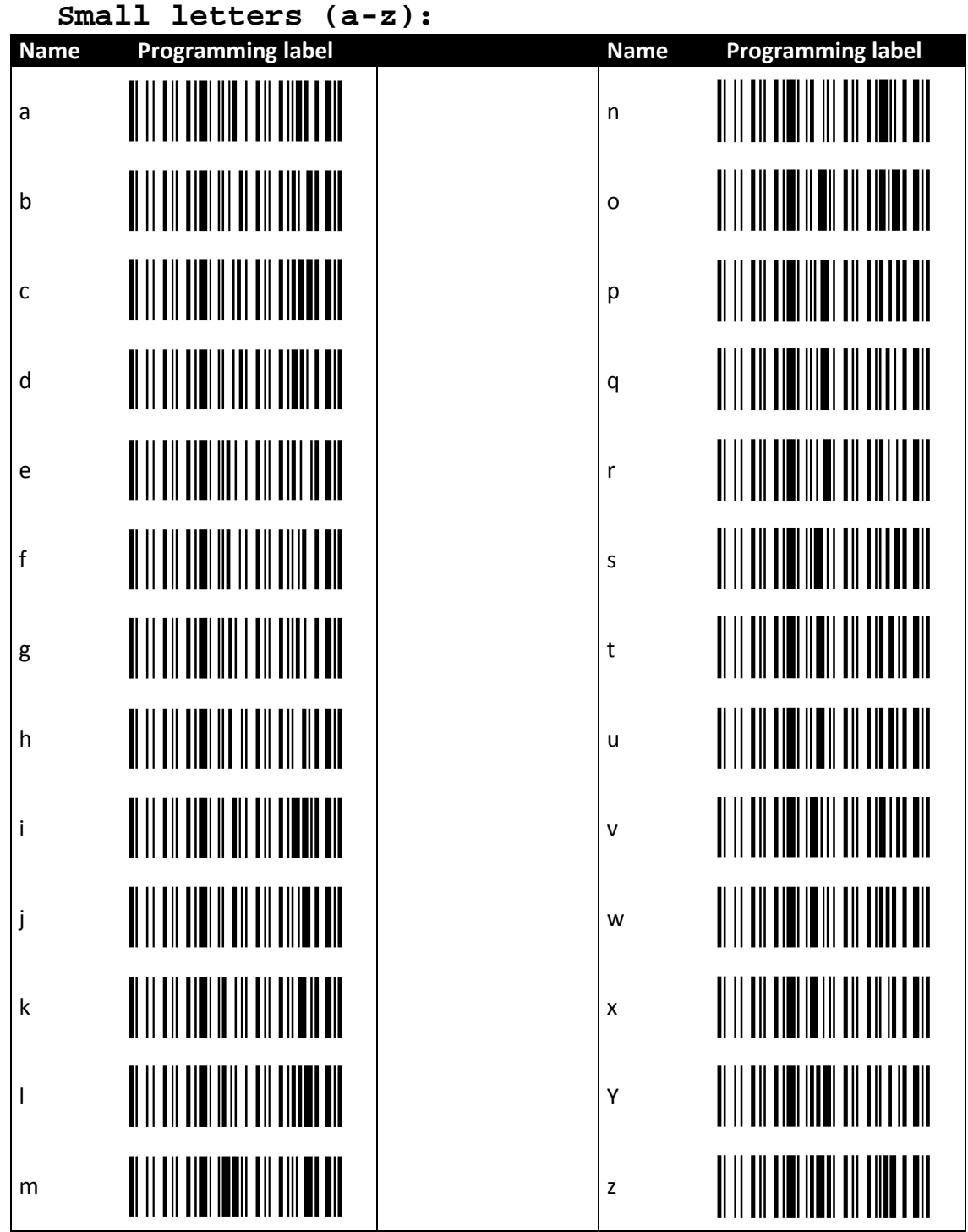

RoadRunners Evolution -L (1D) & -LA (Laser) - Programming Guide v1.3 - 44 -

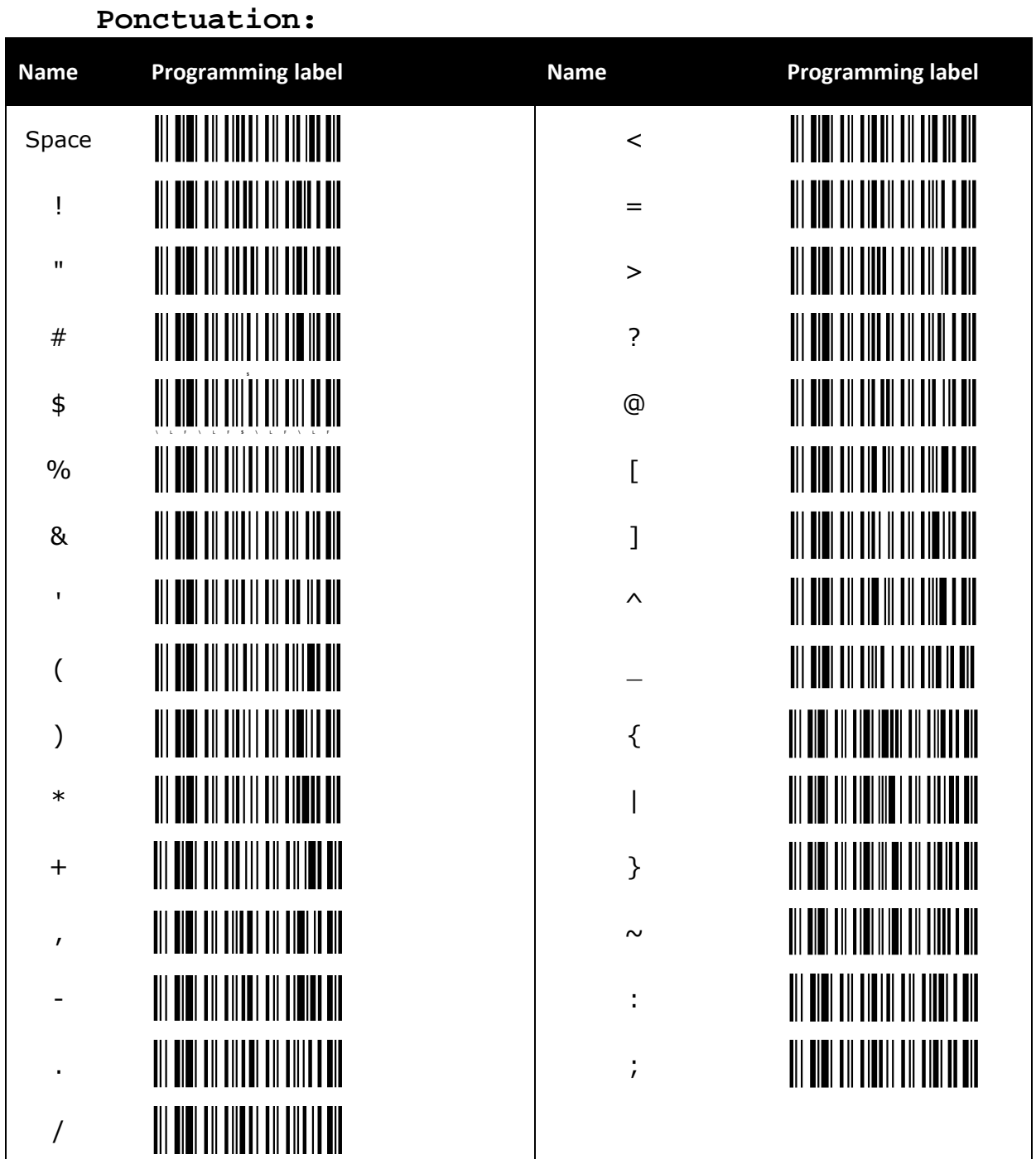

RoadRunners Evolution –L (1D) & -LA (Laser) – Programming Guide v1.3 - 45 -

### **Control Characters:**

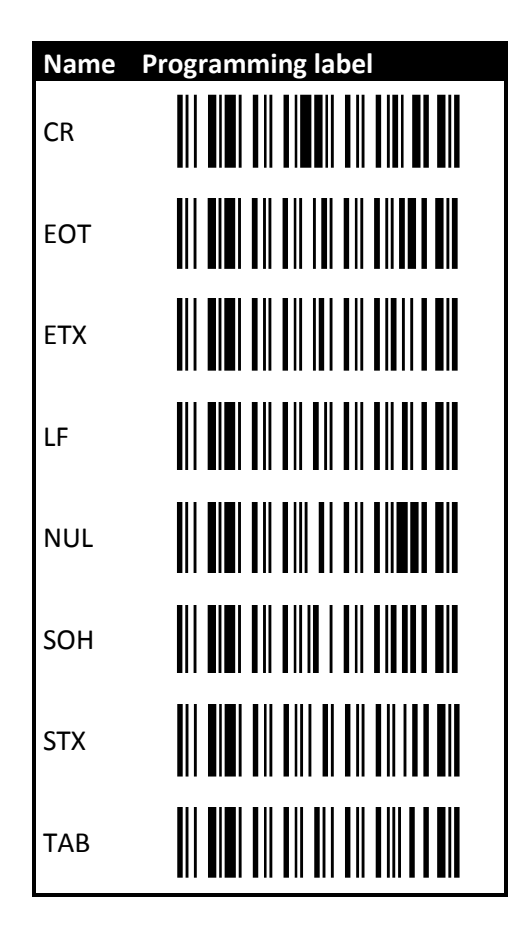

# **4. APPENDIX 2 – AIM symbology identifiers structure**

The SI prefix is a two (2) or three (3) character string:

- ] c m where
- ] : SI indicator
- c : Symbology Identification
- m : Modifier characters (optional)

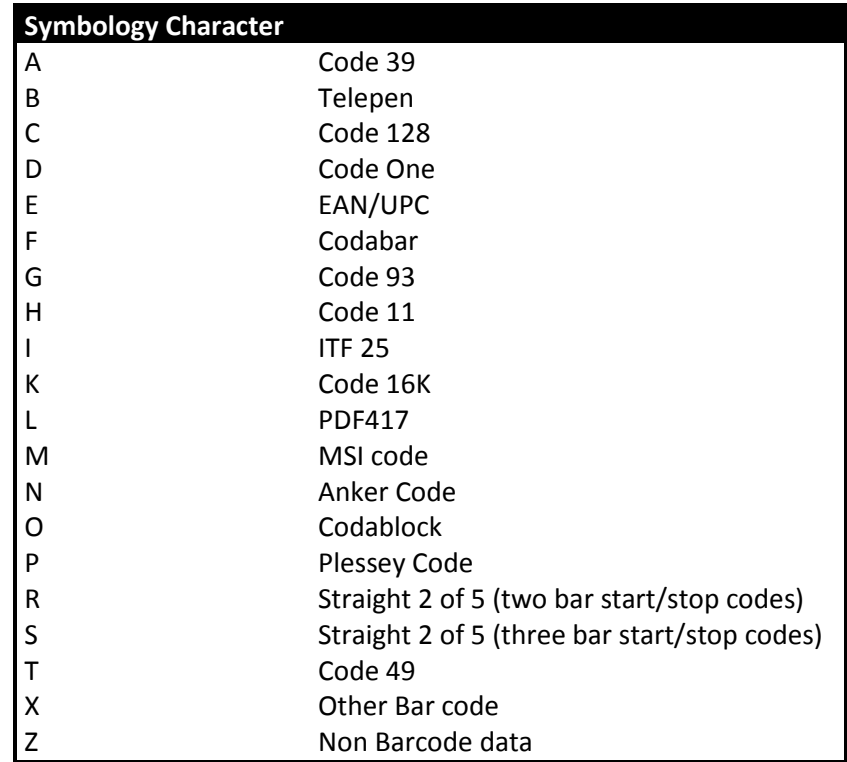

#### Modifier Characters

The modifier character is determined by summing the option values of each symbology. If the sum is greater than 9, use A, B, C, D, E, F in the place of 10, 11, 12, 13, 14 and 15.

#### Code 39 Option Values

- 0 No check character or Full ASCII
- 1 Reader has performed mod 43 check
- 2 Reader has performed mod 43 check and stripped the check character
- 4 Reader has performed Full ASCII conversion

### Telepen Option Values

- 0 Full ASCII mode
- 1 Double density numeric mode
- 2 Double density numeric followed by full ASCII
- 4 Full ASCII followed by double density numeric

#### Code 128 Option Values

- 0 Standard
- 1 Function code 1 in first character position
- 2 Function code 2 in second character position
- 4 Concatenation according to ISBT specification has been performed, and concatenated data follows.

RoadRunners Evolution –L (1D) & -LA (Laser) – Programming Guide v1.3 - 48 -

Free Manuals Download Website [http://myh66.com](http://myh66.com/) [http://usermanuals.us](http://usermanuals.us/) [http://www.somanuals.com](http://www.somanuals.com/) [http://www.4manuals.cc](http://www.4manuals.cc/) [http://www.manual-lib.com](http://www.manual-lib.com/) [http://www.404manual.com](http://www.404manual.com/) [http://www.luxmanual.com](http://www.luxmanual.com/) [http://aubethermostatmanual.com](http://aubethermostatmanual.com/) Golf course search by state [http://golfingnear.com](http://www.golfingnear.com/)

Email search by domain

[http://emailbydomain.com](http://emailbydomain.com/) Auto manuals search

[http://auto.somanuals.com](http://auto.somanuals.com/) TV manuals search

[http://tv.somanuals.com](http://tv.somanuals.com/)